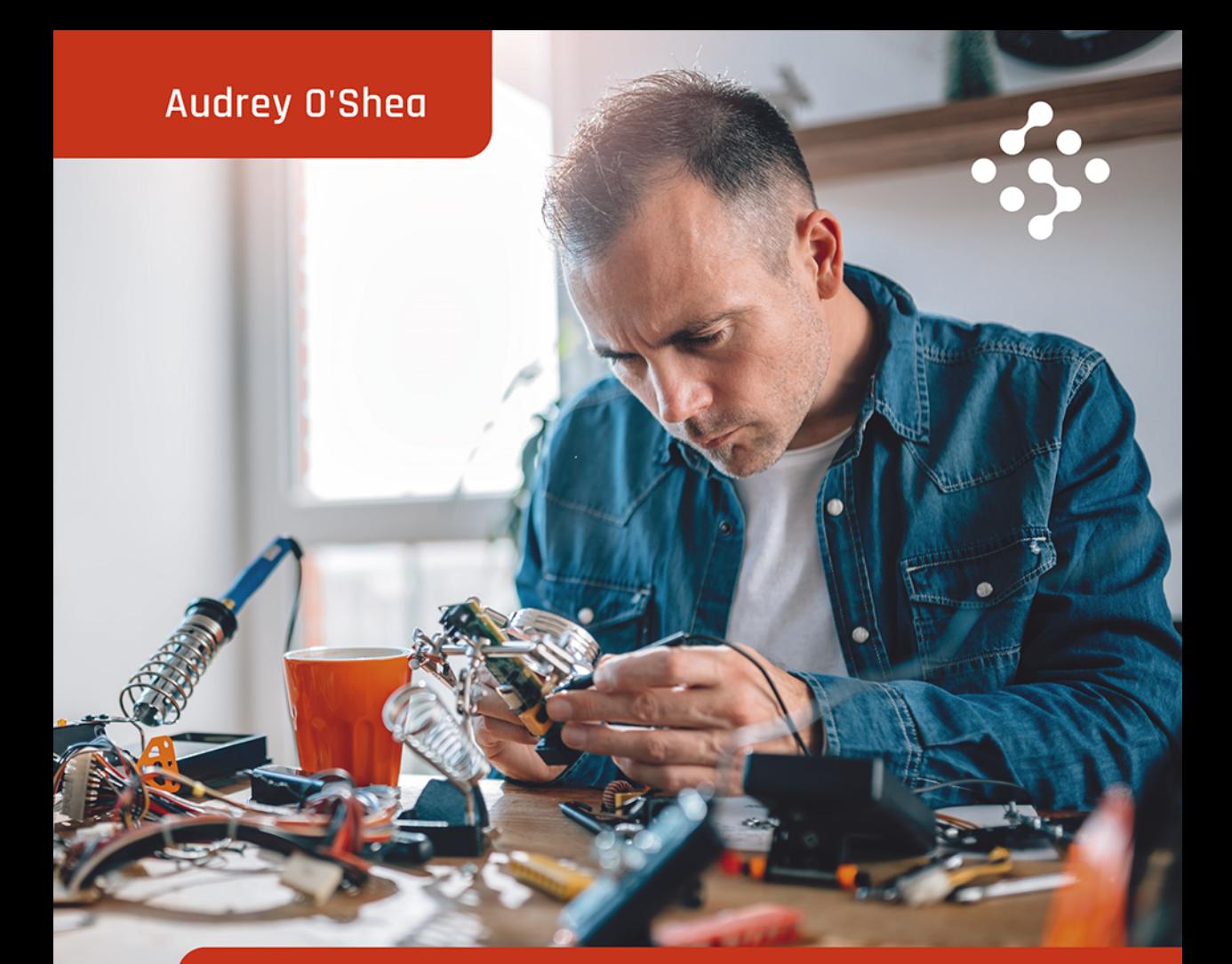

Przewodnik dla ludzi z prawdziwą pasją

# Elektronika *i* internet rzeczy

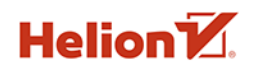

Tytuł oryginału: A Geek Girl's Guide to Electronics and the Internet of Things

Tłumaczenie: Anna Mizerska Projekt okładki: Studio Gravite / Olsztyn Obarek, Pokoński, Pazdrijowski, Zaprucki

ISBN: 978-83-283-7873-5

Copyright © 2021 by John Wiley & Sons, Inc., Indianapolis, Indiana

All Rights Reserved. This translation published under license with the original publisher John Wiley & Sons, Inc.

No part of this publication may be reproduced, stored in a retrieval system, or transmitted in any form or by any means, electronic, mechanical, photocopying, recording, scanning, or otherwise, without either the prior written permission of the Publisher.

Translation copyright © 2021 by Helion S.A.

Wiley and the Wiley logo are trademarks or registered trademarks of John Wiley & Sons, Inc. and/or its affiliates, in the United States and other countries, and may not be used without written permission. John Wiley & Sons, Inc. is not associated with any product or vendor mentioned in this book.

Wszelkie prawa zastrzeżone. Nieautoryzowane rozpowszechnianie całości lub fragmentu niniejszej publikacji w jakiejkolwiek postaci jest zabronione. Wykonywanie kopii metodą kserograficzną, fotograficzną, a także kopiowanie książki na nośniku filmowym, magnetycznym lub innym powoduje naruszenie praw autorskich niniejszej publikacji.

Wszystkie znaki występujące w tekście są zastrzeżonymi znakami firmowymi bądź towarowymi ich właścicieli.

Autor oraz wydawca dołożyli wszelkich starań, by zawarte w tej książce informacje były kompletne i rzetelne. Nie biorą jednak żadnej odpowiedzialności ani za ich wykorzystanie, ani za związane z tym ewentualne naruszenie praw patentowych lub autorskich. Autor oraz wydawca nie ponoszą również żadnej odpowiedzialności za ewentualne szkody wynikłe z wykorzystania informacji zawartych w książce.

Materiały graficzne na okładce zostały wykorzystane za zgodą Shutterstock Images LLC.

Helion S.A. ul. Kościuszki 1c, 44-100 Gliwice tel. 32 231 22 19, 32 230 98 63 e-mail: *helion@helion.pl* WWW: *http://helion.pl* (księgarnia internetowa, katalog książek)

Drogi Czytelniku! Jeżeli chcesz ocenić tę książkę, zajrzyj pod adres *http://helion.pl/user/opinie/elinrz* Możesz tam wpisać swoje uwagi, spostrzeżenia, recenzję.

Printed in Poland.

[• Kup książkę](http://helion.pl/page354U~rf/elinrz)

- 
- Oceń książkę • Oceń książkę
- [Księgarnia internetowa](http://helion.pl/page354U~r/4CAKF)<br>• Lubię to! » Nasza społeczność
- Lubię to! » Nasza społeczność

# **Spis treści**

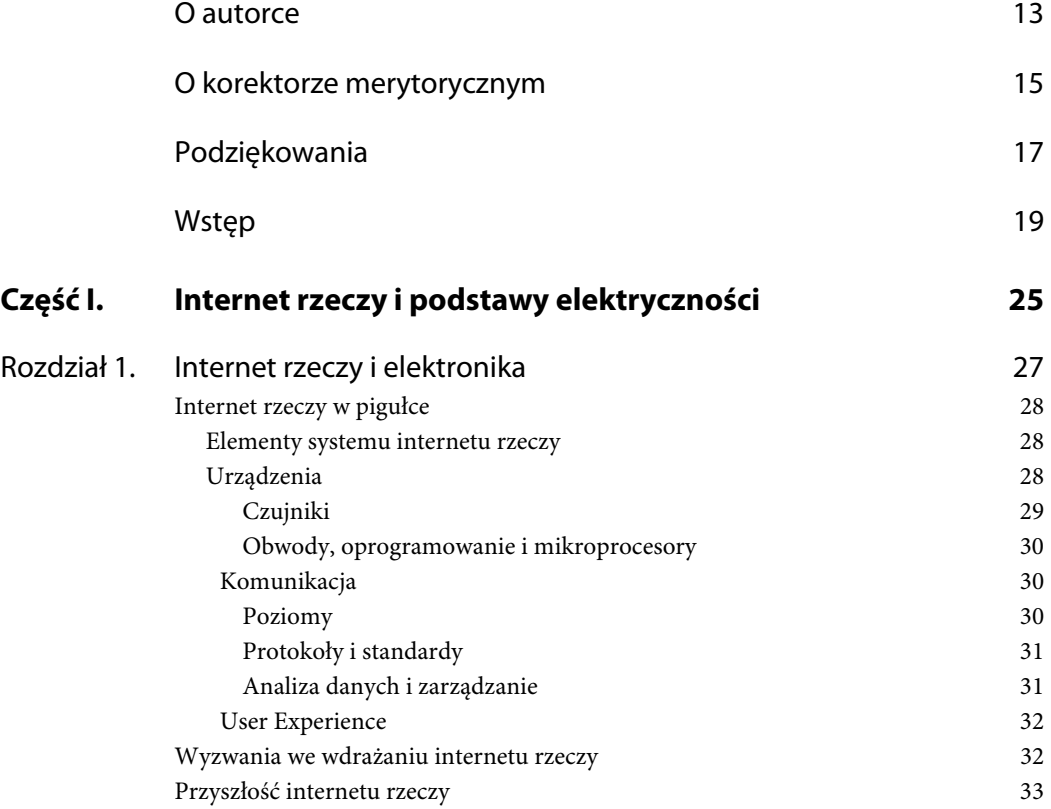

**5** 

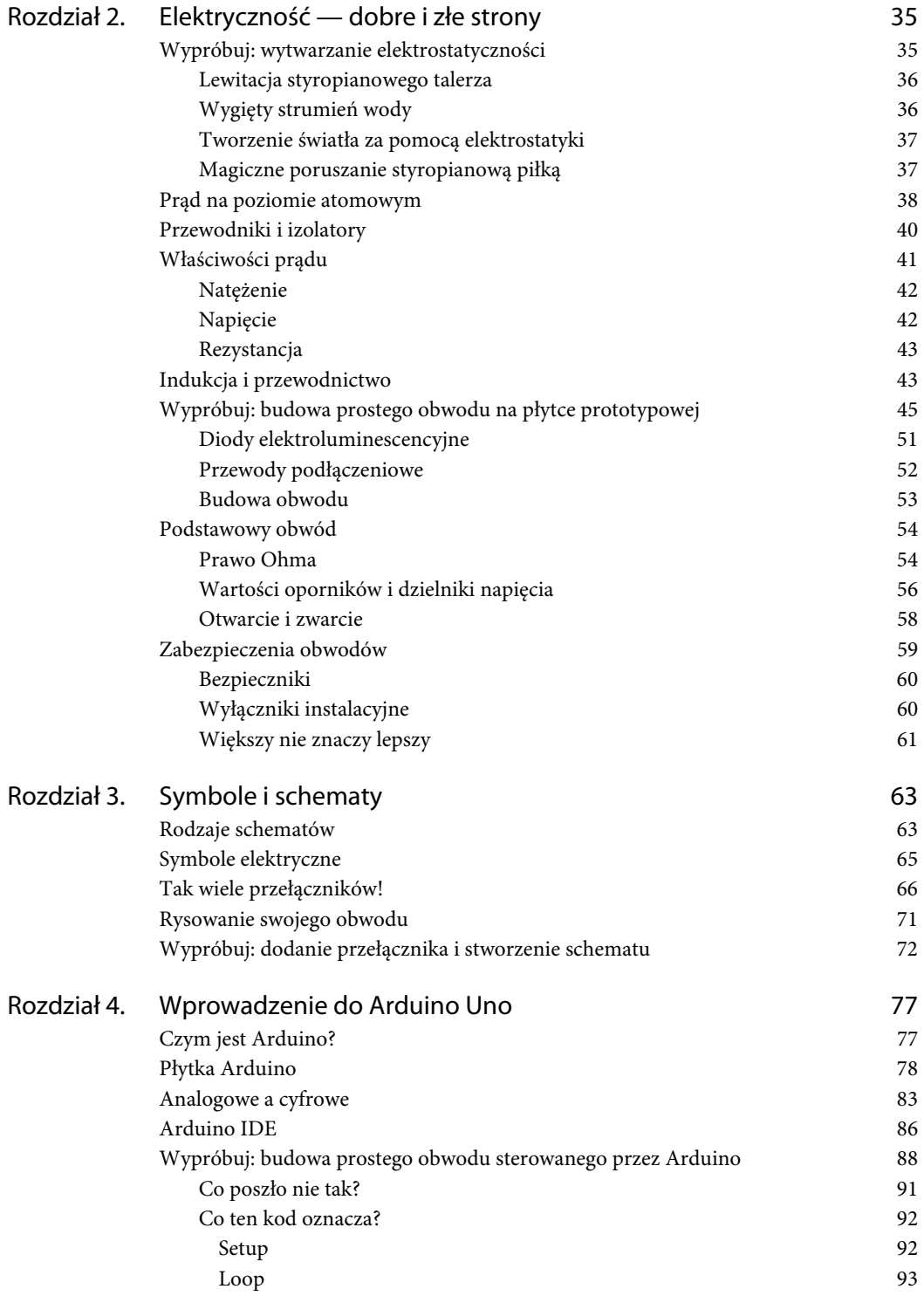

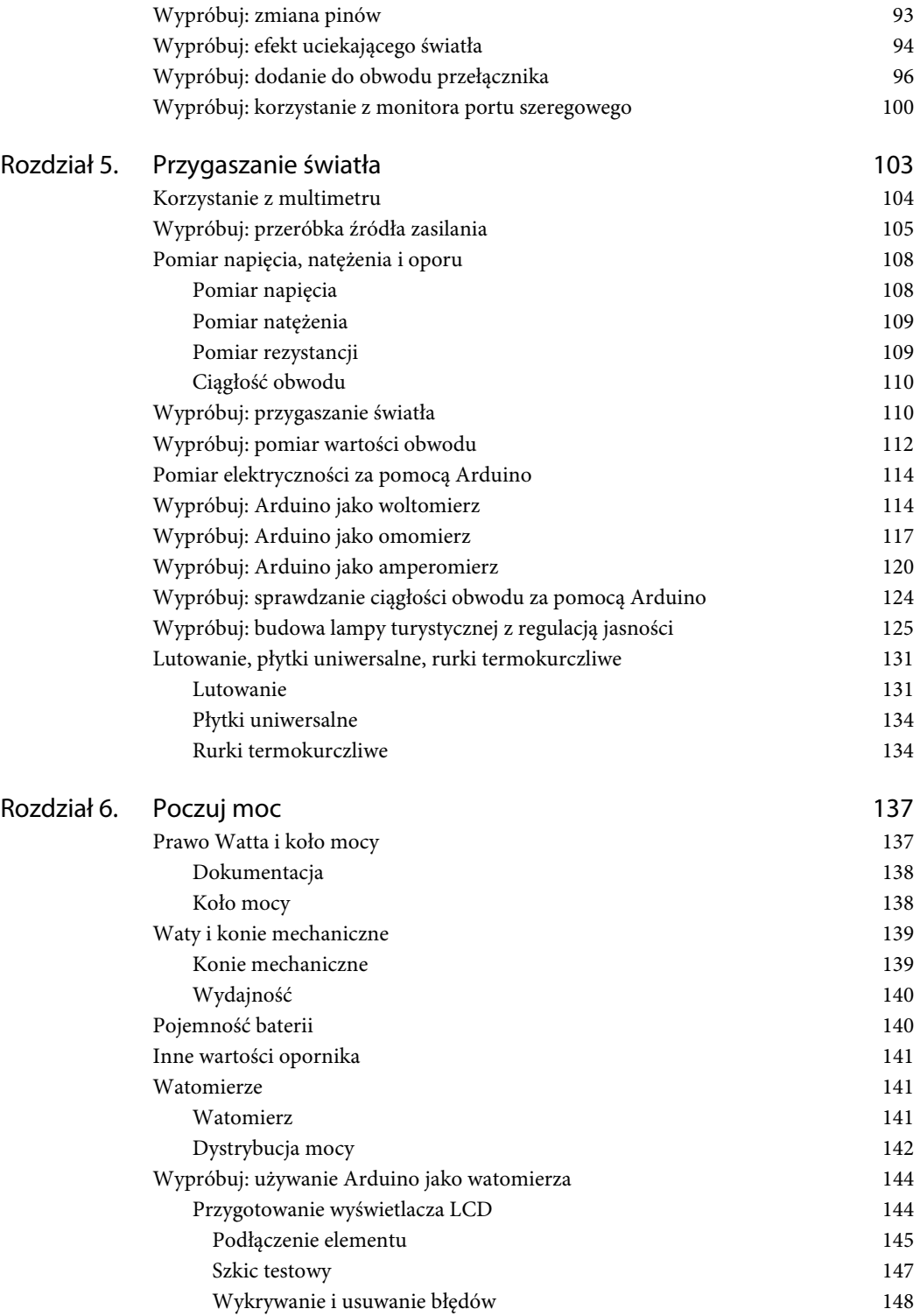

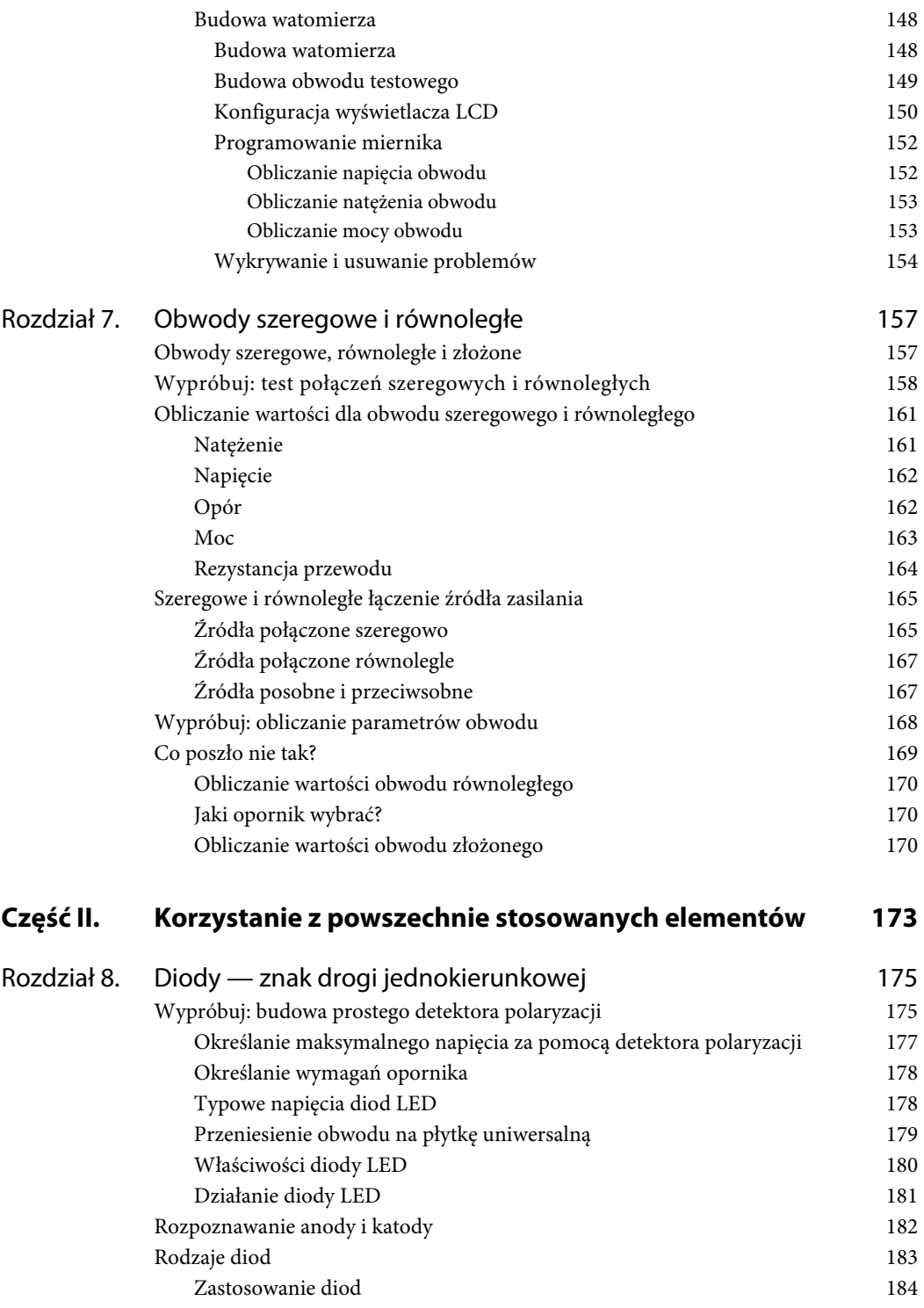

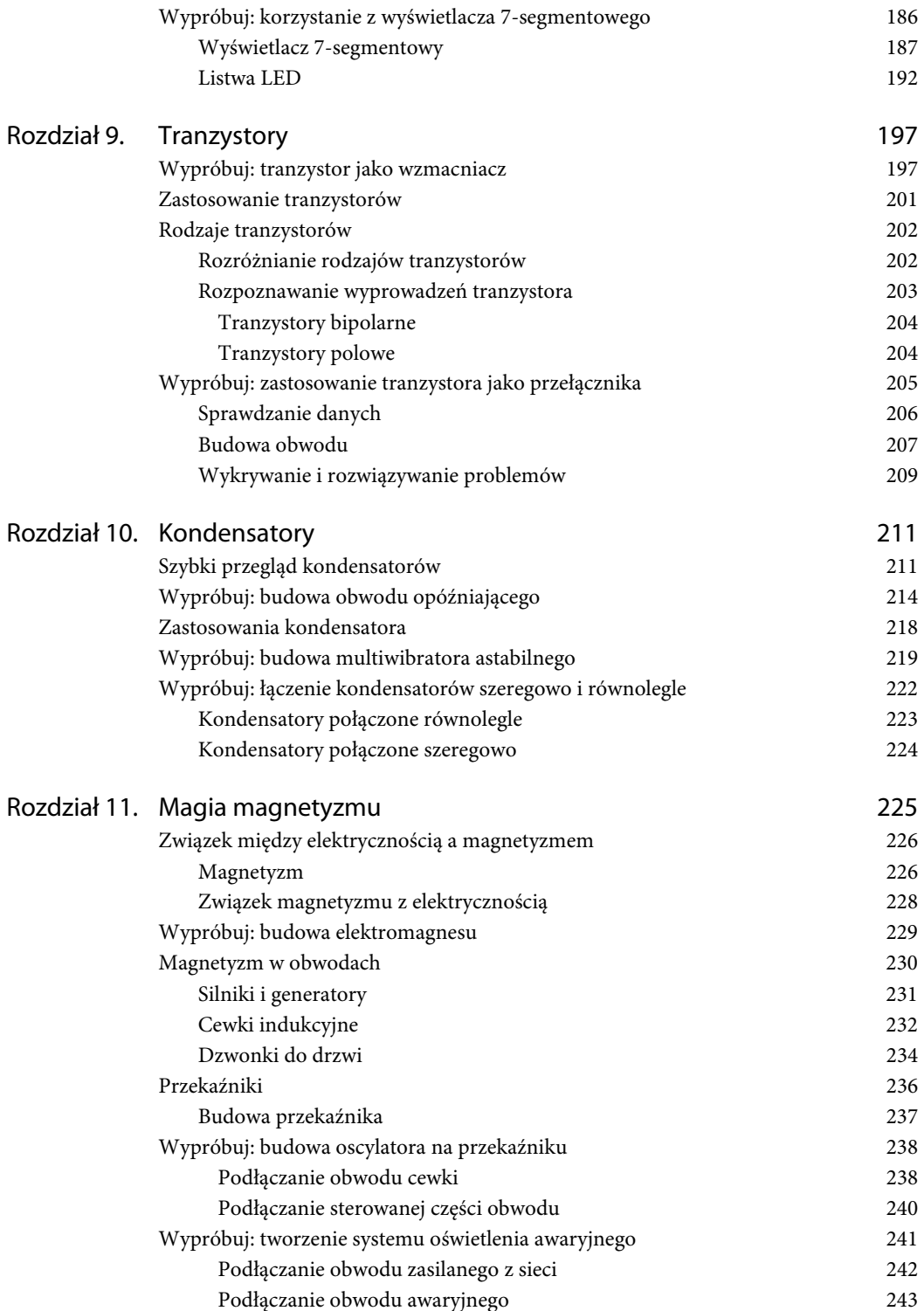

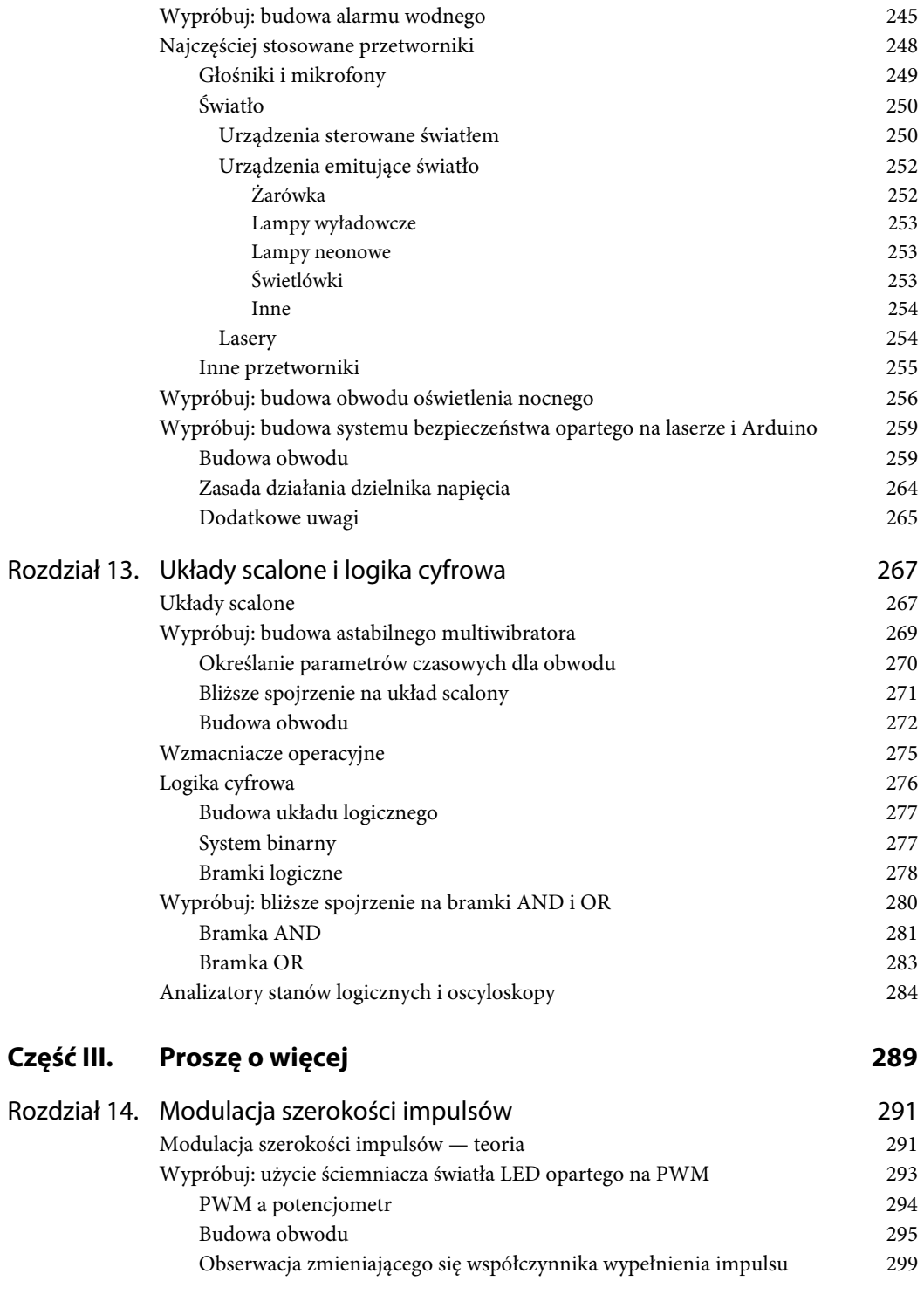

Rozdział 12. Zamiana energii elektrycznej na inną 245

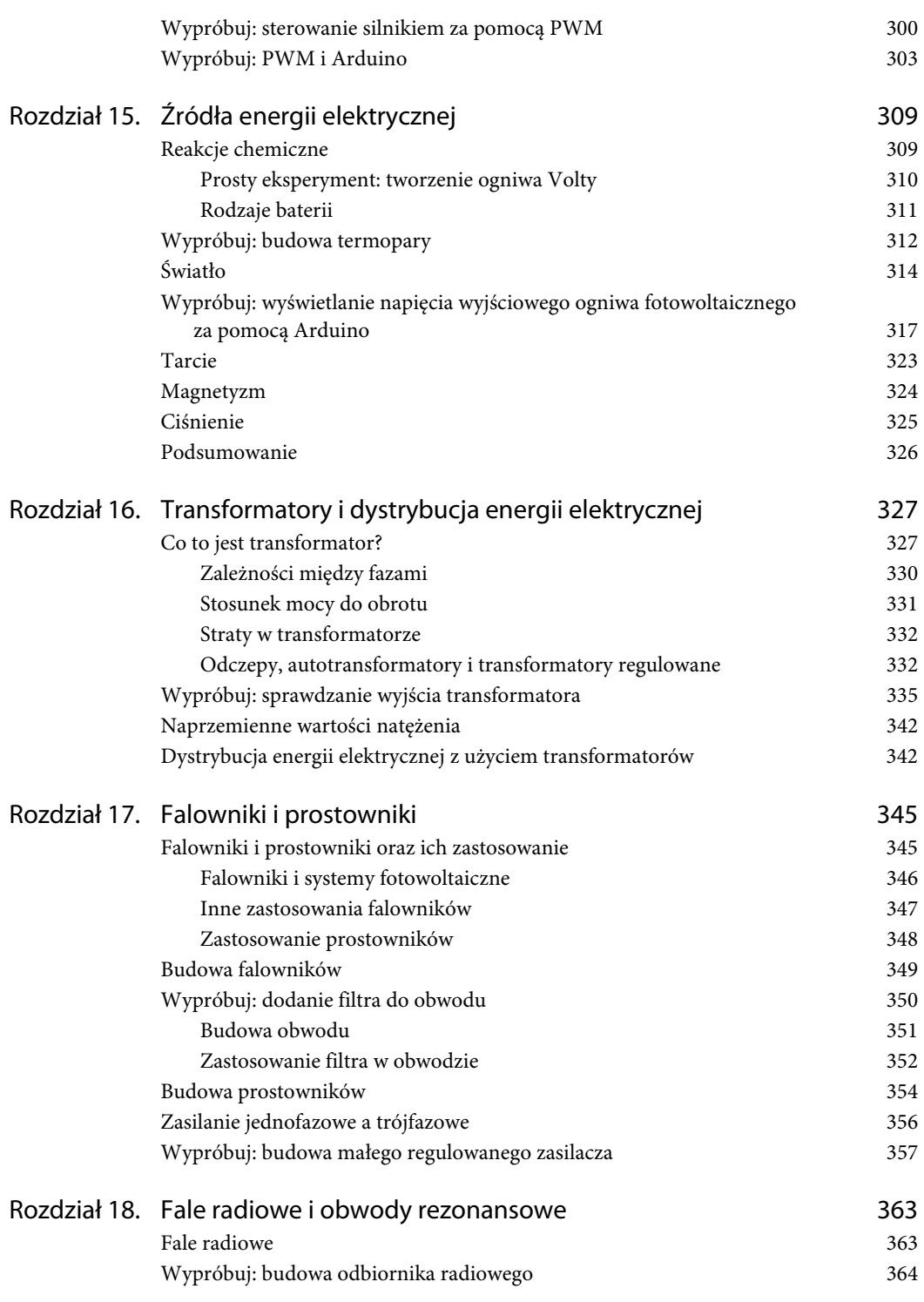

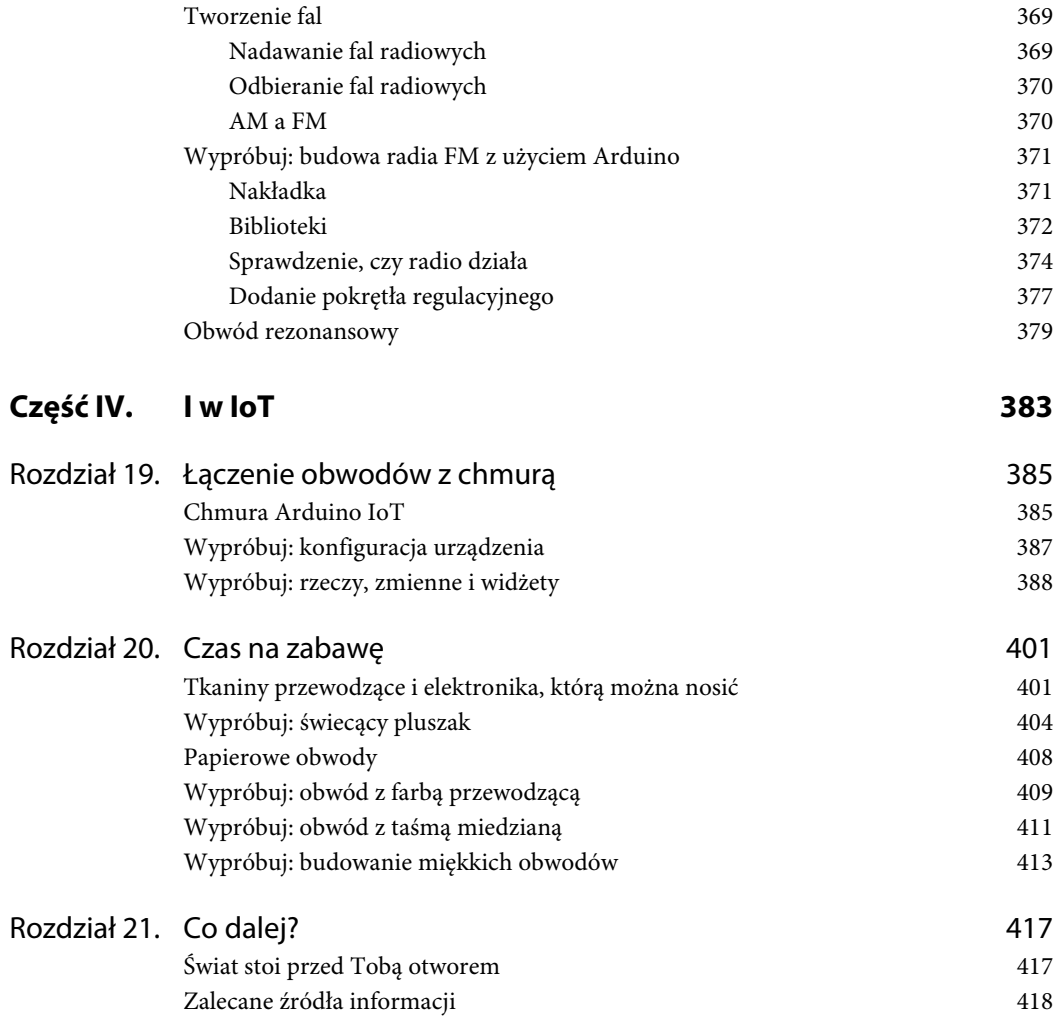

#### **Rozdział**

# **5**

# **Przygaszanie światła**

Pytamy siebie: "Kim jestem, aby być wspaniałym, olśniewającym, utalentowanym?". W racji samej, kim nie chcesz być?

— Marianne Williamson

Bardzo się cieszę, gdy widzę inne kobiety i dziewczyny, które uwalniają swój wewnętrzny blask i nie boją się być dumne z tego, kim są. W szkole średniej specjalnie nie zdałam testu, gdyż dokuczano mi, że jestem zbyt mądra. Na szczęście moja nauczycielka wiedziała, o co chodzi. Porozmawiała z moją mamą i obie przekonały mnie, żebym ignorowała każdego, kto mi dokucza, i po prostu była sobą. To wydarzenie zmieniło moje życie. Jeśli jesteś kobietą, bądź sobą. Cechuje Cię wyjątkowość, a świat potrzebuje Twoich unikatowych talentów. Idź. Twórz. Olśniewaj. Pokaż swoje piękno.

W tym rozdziale nauczysz się, jak zmiany w rezystancji mogą "przyciemniać światło". Jednak ten rozdział porusza nie tylko to zagadnienie — dowiesz się również, jak mierzyć parametry prądu. Będą sytuacje, że coś nie będzie działać i trzeba się będzie dowiedzieć dlaczego. W pomiarach ważne są dwie kwestie: po pierwsze — trzeba wiedzieć, jakiej wartości możemy się spodziewać, a po drugie — jak ją zmierzyć.

W elektronice do określania wartości używa się konkretnych przedrostków. Ważne jest, aby umieć je rozszyfrować i rozumieć, gdyż jest ogromna różnica między 1 MV (1 milion woltów) a 1 mV (0,001 wolta). Są jeszcze większe i jeszcze mniejsze jednostki od tych, lecz w tabeli na następnej stronie umieszczono tylko te najczęściej spotykane.

Na przykład jeśli na schemacie lub liście części widzisz opornik 2,2 kΩ, musisz pomnożyć 2,2 przez 1000 i w rezultacie okaże się, że potrzebujesz opornika 2200 Ω. Już po krótkim czasie pracy z obwodami jednostki będą dla Ciebie czymś naturalnym.

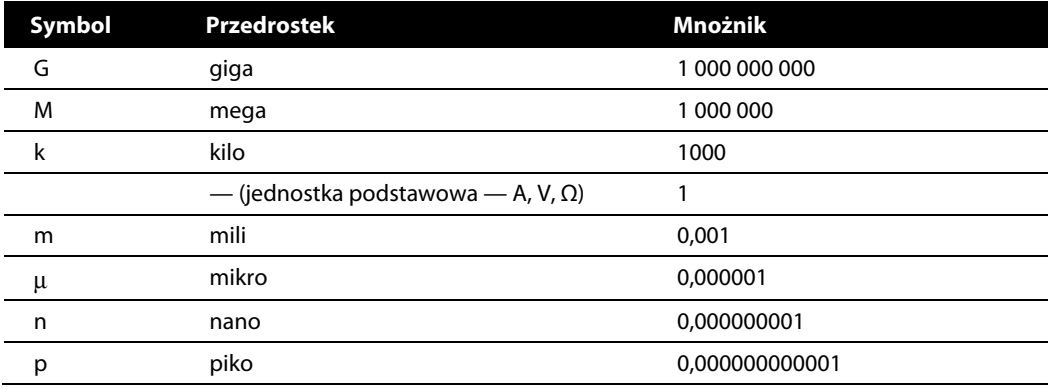

#### **Korzystanie z multimetru**

Rozdział 2. "Elektryczność — dobre i złe strony" wyjaśnił prawo Ohma oraz zależność między natężeniem, napięciem i oporem. Oto krótkie przypomnienie:  $U = I \cdot R$ , co oznacza, że napięcie jest równe natężeniu obwodu pomnożonemu przez rezystancję obwodu. Jeśli przyłożone do obwodu napięcie pozostaje niezmienne, ale opór jest zmniejszony, natężenie musi wzrosnąć. To prosta matematyka. Musisz pamiętać o tej zależności, gdyż zbyt wysokie natężenie może zniszczyć urządzenia i spowodować przegrzanie przewodów, a co za tym idzie, pożar.

Najprościej mówiąc, omometr mierzy opór, woltomierz napięcie, a amperomierz natężenie. Jeśli nie ma konkretnych przesłanek lub mierzone wartości nie są ekstremalnie wysokie, do pomiaru tych trzech właściwości elektrycznych służy multimetr. Multimetr łączy trzy urządzenia w jednym, a wiele z nich ma dodatkowe funkcjonalności. Na rysunku 5.1 pokazano tani, typowy multimetr cyfrowy.

Multimetr można kupić zarówno przez internet, jak i w sklepie budowlanym, a jego cena waha się od kilkunastu złotych do kilku tysięcy. Kupiłam kilka najtańszych multimetrów, które po tygodniu przestały działać, i jeden nieco droższy, który działa już kilka lat. Drogie multimetry, kosztujące kilkaset, a nawet kilka tysięcy złotych, mają takie funkcje jak ostrzeganie dźwiękowe, jeśli ustawienia i pozycja sondy są niezgodne, automatyczne ustawienie zakresu, aby regulacja była niezawodna, oraz wysoką dokładność. Jednak dla większości projektów tani multimetr w zupełności wystarczy.

Na co zwrócić uwagę wśród tych wszystkich funkcji, które multimetr oferuje? Wszystkie multimetry powinny mieć w środku bezpiecznik, który ochroni Cię, jeśli przez miernik przepłynie zbyt duży prąd. Ważne jest, aby znać maksymalne napięcie i natężenie miernika, aby uniknąć urazu lub zniszczenia multimetru. Te urządzenia mają w zestawie sondy pomiarowe": czarną i czerwoną. Sondy to części multimetru, które dotykają obwodu i są również nazywane **przewodami pomiarowymi**. Większość multimetrów mierzy zarówno prąd stały (DC), jak i zmienny (AC), ale mogą mieć różne wartości maksymalne. Co więcej, ważne jest, aby multimetr miał własny stojak, dzięki czemu obie ręce są wolne podczas pomiarów, a ekran LCD jest dobrze widoczny. Multimetr dla naszych potrzeb musi przynajmniej mieć funkcje: pomiaru natężenia stałego, napięcia stałego i oporu oraz sprawdzania ciągłości obwodu.

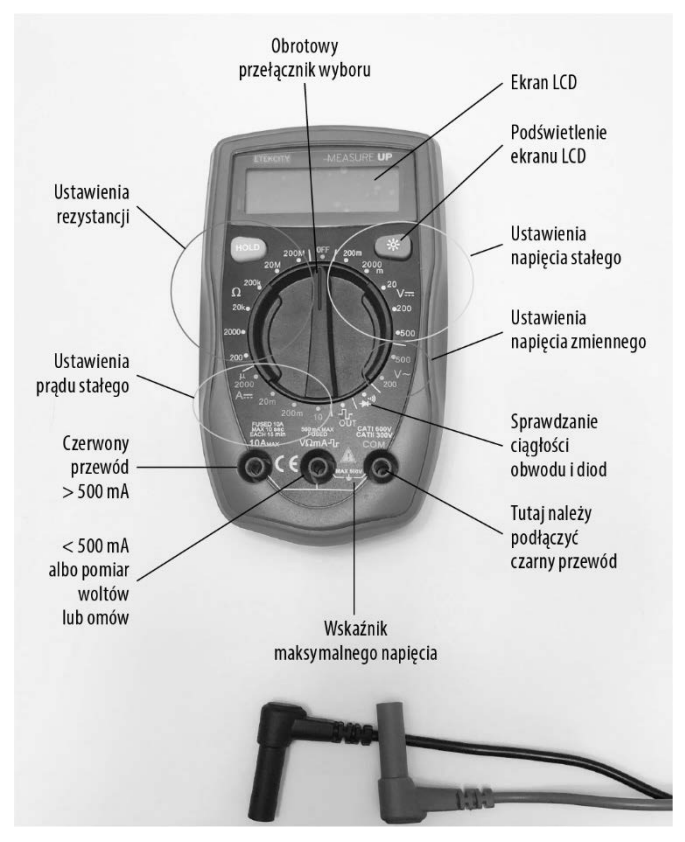

**Rysunek 5.1.** Typowy multimetr

Czarny przewód pomiarowy należy podłączyć do gniazda COM (ang. common — wspólne), a jego drugi koniec (sondę) przykłada się do ujemnej strony obwodu lub urządzenia. Multimetr może mieć więcej niż jedno gniazdo, do którego można podłączyć czerwony przewód. Standardowo jest jedno gniazdo do pomiaru rezystancji oraz napięcia i jedno do mierzenia natężenia lub kilka w zależności od wysokości mierzonego natężenia. Pamiętaj, że czerwony przewód może być podłączony do różnych gniazd, ale czarny zawsze należy podłączyć do gniazda COM.

 **Zawsze czytaj instrukcję dołączoną do multimetru, aby wiedzieć, jakie ma ograniczenia, symbole i jak bezpiecznie go używać.** 

# **Wypróbuj: przeróbka źródła zasilania**

Kto z nas nie ma szuflady pełnej zasilaczy ze starych urządzeń? Są to prawdopodobnie zasilacze DC, które mogą być zamienione na użyteczne zasilanie obwodu lub małego urządzenia na prąd stały. Trzeba wiedzieć, jakie maksymalne natężenie i prąd dostarczają. Takie informacje zazwyczaj można znaleźć na naklejce lub nadruku na wtyczce. Co więcej, upewnij się, że to jest rzeczywiście zasilacz prądu stałego. Na rysunku 5.2 przedstawiono jeden z takich zasilaczy. Zauważ, że etykieta pokazuje napięcie wejścia równe 120 V (zmienne) oraz napięcie wyjścia 12 V (stałe) i wyjściowe natężenie prądu 300 mA.

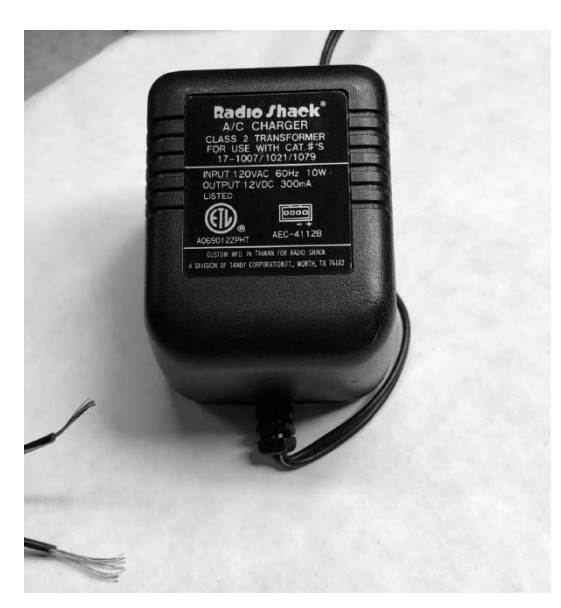

**Rysunek 5.2.** Zasilacz transformatorowy AC/DC

Podłączenie dodatniego przewodu do ujemnej strony obwodu mogłoby być katastrofalne w skutkach, dlatego również ustalenie biegunów zasilacza DC jest tak ważne. Możesz do tego celu użyć multimetru.

Do tego projektu potrzebne będą:

- multimetr,
- zasilacz transformatorowy AC/DC,
- ściągacz izolacji.

Możliwe, że przydadzą się jeszcze:

- $\blacksquare$  przewód 22 AWG (przekrój 0,33 mm<sup>2</sup>),
- utownica,
- taśma izolacyjna,
- uchwyt uniwersalny (tzw. trzecia ręka).
- 1. Upewnij się, że zasilacz jest wyciągnięty z gniazdka, a następnie odetnij wtyczkę z końca przewodu.
- 2. Za pomocą ściągacza usuń izolację z końca przewodu na długości około 0,5 cm. Odsłonięte druty zabezpiecz w taki sposób, żeby się nie ruszały i nie dotykały niczego, ale żeby można je było dotknąć końcówką pomiarową multimetru. Spójrz na rysunek 5.3, na którym widać przewody trzymane przez "trzecią rękę". Nie kładź przewodów bezpośrednio

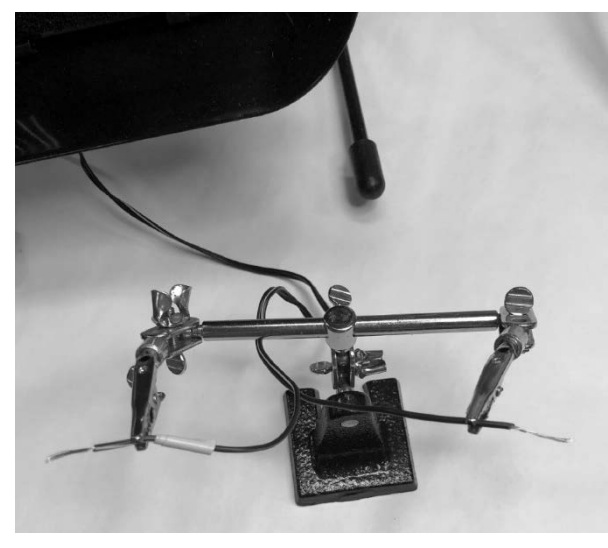

**Rysunek 5.3.** Sprawdzanie biegunów

 **Nigdy nie dopuszczaj do sytuacji, że przewody ze ściągniętą izolacją dotykają siebie nawzajem lub Ciebie, gdy zasilacz jest podłączony do gniazdka. Mogłoby to skutkować zwarciem, raniącym Ciebie lub niszczącym zasilacz (albo i tym, i tym).** 

- 3. Ustaw napięcie stałe (DC) na wartość nieco wyższą niż maksymalna wartość widniejąca na zasilaczu. Na przykład jeśli zasilacz dostarcza maksymalnie 9 V (DC), miernik ustaw na 20 V (DC). Zwykle na multimetrze napięcie stałe jest oznaczone prostą linią, a zmienne falą. Niektóre mierniki mają połączone te dwa ustawienia. Multimetr widoczny na rysunku 5.1 ma osobne ustawienia dla napięcia stałego i zmiennego.
- 4. Sprawdź, czy przewody pomiarowe są wsadzone do odpowiednich dla pomiaru napięcia stałego gniazd multimetru.

#### **Mierząc napięcie lub natężenie, trzymaj osobno przewody pomiarowe, aby uniknąć zwarcia, a w konsekwencji obrażeń ciała lub zniszczenia multimetru.**

- 5. Włóż zasilacz do gniazdka.
- 6. Przyłóż na chwilę jeden przewód pomiarowy do każdego z przewodów zasilacza.
- 7. Obserwuj pomiary na multimetrze. Jeśli wartość jest dodatnia, to oznacza, że przewód czerwony dotyka przewodu dodatniego zasilacza, a przewód czarny ujemnego. Jeśli odczytana wartość jest ujemna, to po prostu mamy do czynienia z sytuacją odwrotną i czarny przewód podłączony jest do dodatniego przewodu zasilacza.

8. Gdy już wiesz, który przewód jest dodatni, wyciągnij zasilacz z gniazdka. Oznacz dodatni przewód, na przykład za pomocą czerwonej taśmy lub markera.

Jeżeli przewody ze ściągniętą izolacją są postrzępione, a nie zbite, możesz do każdego końca przylutować krótki przewód 22 AWG ze ściągniętą izolacją. W takim przypadku pamiętaj, aby miejsce łączenia owinąć taśmą izolacyjną lub rurką termokurczliwą. (Więcej informacji na ten temat znajdziesz w tym rozdziale, w podrozdziale "Lutowanie, płytki uniwersalne, rurki termokurczliwe". Rozdział 16. "Transformatory i dystrybucja energii elektrycznej" wyjaśnia, jak działają transformatory).

Gratulacje! Twój wcześniej bezużyteczny zasilacz transformatorowy został przerobiony na źródło zasilania dla Twojej płytki stykowej lub innych projektów!

#### **Pomiar napięcia, natężenia i oporu**

Ustawienia multimetru dla pomiaru napięcia, natężenia lub oporu są różne. Poprawne podłączenie miernika zapewni Ci bezpieczeństwo i uchroni urządzenie przed zniszczeniem (rysunek 5.4).

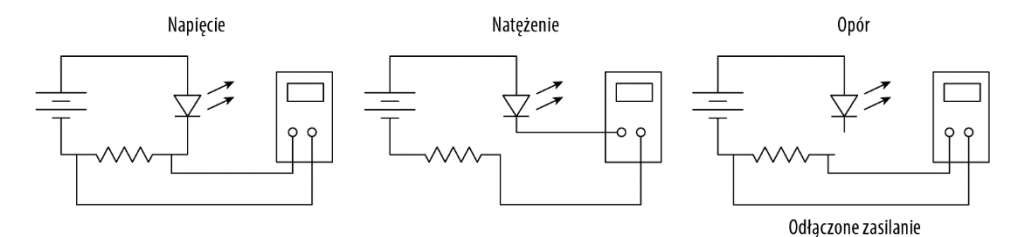

**Rysunek 5.4.** Wykonywanie pomiarów

#### **Pomiar napięcia**

Napięcie zostało już zmierzone podczas przeróbki zasilacza. Jeśli napięcie mierzone jest na źródle zasilania, to mamy do czynienia ze **wzrostem napięcia**. I na odwrót, **spadek napięcia** to różnica potencjałów między dwoma punktami obwodu. Posługując się ponownie analogią do węża ogrodowego z rozdziału 2., ściśnięcie węża, stanowiące opór dla przepływającej wody, można porównać z oporem w obwodzie elektrycznym. Załóżmy, że wąż nie jest ściśnięty całkowicie i pewna część wody nadal przez niego płynie. Gdyby zmierzyć kilogram siły na metr kwadratowy (kG/m<sup>2</sup>) w weżu przed jego ściśnięciem i po, to różnica między tymi wartościami równałaby się utraconemu ciśnieniu. W obwodach elektrycznych ta strata nazywana jest **spadkiem napięcia**.

Aby zmierzyć spadek napięcia, multimetr musi być podłączony **równolegle** z badanym podzespołem, a zasilanie musi być włączone. Połączenie równoległe oznacza, że przewody pomiarowe będą po każdej stronie elementu. Ustawiona wartość multimetru powinna być zawsze wyższa od wartości spodziewanej. Gdy nie masz pewności, jakiej wartości możesz się spodziewać, ustaw multimetr na jego maksymalną wartość napięcia, a następnie ją zmniejszaj, dopóki nie pojawi się odczyt.

#### **Pomiar natężenia**

Natężenie w obwodzie elektrycznym to jak ilość wody przepływająca przez wąż ogrodowy. Aby zmierzyć jego wartość, multimetr musi być częścią obwodu. Oznacza to, że multimetr jest podłączony **szeregowo** z elementami obwodu. Do pomiaru natężenia przydatne są przewody krokodylkowe. Najpierw odłącz zasilanie, a następnie przerwij obwód, a w miejscu przerwania podłącz multimetr. Tak jak w przypadku napięcia, upewnij się, że multimetr jest ustawiony poprawnie, pamiętając, aby wybrane wartości były nieco wyższe niż te, których się spodziewasz. Możesz zawsze je obniżyć w razie braku odczytu.

Na multimetrze znajdź literę A, która jest symbolem ampera. Zwróć również uwagę na to, czy miernik ustawiony jest na prąd stały, czy zmienny. Niektóre mierniki są w stanie mierzyć tylko prąd stały. Prawdopodobnie będzie trzeba przepiąć czerwony przewód pomiarowy z gniazda dla napięcia i oporu do gniazda przeznaczonego dla natężenia. W zależności od modelu multimetru możesz mieć też osobne gniazdo służące do pomiarów natężeń powyżej określonej wartości. Po ustawieniu miernika włącz zasilanie i odczytaj natężenie.

#### **Przed przystąpieniem do pomiaru natężenia upewnij się, że zasilanie jest odłączone. Aby podłączyć multimetr, musisz przerwać obwód. Dlatego wyłącz zasilanie, przerwij obwód, podłącz multimetr i ponownie włącz zasilanie.**

#### **Pomiar rezystancji**

Opór, podobnie jak napięcie, mierzony jest równolegle do elementu, ale zasilanie musi być wyłączone. Najlepiej gdy przynajmniej jedna końcówka elementu jest odłączona od przewodu lub całkowicie usunięta.

Musisz znowu odpowiednio ustawić multimetr, pamiętając o wybraniu wyższej wartości niż ta, którą spodziewasz się odczytać. Na przykład jeśli mierzysz opornik 1 kΩ, na multimetrze ustaw  $2 k\Omega$  (2000  $\Omega$ ).

Miernik używa wewnętrznej rezystancji i napięcia ze swojej baterii, zatem mierząc rezystancję, trzeba pamiętać o jego wyzerowaniu. W tym celu wykonaj następujące czynności:

- 1. Ustaw wartość multimetru.
- 2. Włącz multimetr.
- 3. Zetknij ze sobą czarną i czerwoną sondę. Prawdopodobnie wyświetli się jakaś liczba.
- 4. Trzymaj sondy razem, dopóki wyświetlacz nie pokaże zera. Miernik jest teraz dostosowany do pomiaru oporu i jego wewnętrzna rezystancja nie będzie miała wpływu na odczyt.

Jeśli podczas pomiaru oporu multimetr pokazuje OL (ang. overload — przeciążenia), to najprawdopodobniej mierzona przez Ciebie rezystancja przekracza maksymalną wartość, jaką miernik może zmierzyć, lub opór jest nieskończony.

#### **Ciągłość obwodu**

Ciągłość obwodu służy do ustalenia, czy elektrony rzeczywiście płyną z jednego miejsca do drugiego. Ikona ciągłości obwodu najczęściej wygląda jak logo Wi-Fi obrócone o 90 stopni w prawo. Symbol ciągłości znajdziesz na rysunku 5.1, na dole po prawej stronie.

Aby sprawdzić ciągłość obwodu, ustaw pokrętło na odpowiednim symbolu, a następnie czerwonym przewodem dotknij jednego końca urządzenia, na przykład bezpiecznika, a czarny przewód przyłóż do jego drugiego końca. Multimetr wysyła niewielki prąd przez urządzenie i jeśli prąd wpłynie do drugiej sondy, miernik wyda sygnał dźwiękowy. I tak na przykład funkcję testowania ciągłości obwodu możesz wykorzystać do sprawdzenia bezpiecznika. Dźwięk potwierdzi, że bezpiecznik wciąż działa. Brak dźwięku oznacza, że bezpiecznik jest spalony i nie przepływają przez niego żadne elektrony, więc trzeba go wymienić. Omawiana tutaj funkcja może mieć również zastosowanie w sprawdzaniu, czy przewody nie są przerwane.

# **Wypróbuj: przygaszanie światła**

**Potencjometr** to szczególny rodzaj opornika (rysunek 5.5). Typowy potencjometr ma trzy styki o różnych rozmiarach i kształtach, ale wszystkie mają takie same zastosowanie. Przez przekręcenie gałki lub czegoś podobnego można zmieniać wartość oporu. Zazwyczaj środkowa nóżka jest wspólna, a dwie zewnętrzne mogą być podłączone do obwodów, z tym że w przypadku jednego obwodu należy podłączyć tylko jedną z nich.

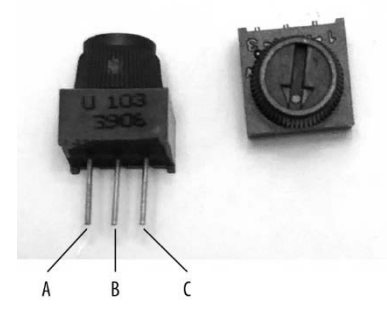

**Rysunek 5.5.** Potencjometr

Jak sprawdzić maksymalną wartość potencjometru? Należy wykonać pomiary między środkowym (B) a zewnętrznymi wyprowadzeniami osobno (A i C). Załóżmy, że odczyt między B i A jest równy 5,3 kΩ, a między B i C 5,8 kΩ, co oznacza, że ten potencjometr ma wartość 11,1 kΩ. Jeśli gałka potencjometru zostanie przekręcona maksymalnie w prawo lub w lewo, to rezystancja z jednej strony będzie równa 11,1 kΩ, a na drugim końcu 0 Ω.

Teraz wykorzystajmy potencjometr w praktyce. Do tego projektu potrzebne będą:

- potencjometr 10 kΩ,
- 2 diody LED,
- $\blacksquare$  2 oporniki 330 Ω (pomarańczowy, pomarańczowy, brązowy),
- płytka stykowa,
- bateria 9 V z zatrzaskiem (lub źródło zasilania, które zrobiłeś w poprzednim projekcie, jeśli jego napięcie wyjścia jest równe 9 V),
- przewód połączeniowy.
- 1. Za pomocą multimetru sprawdź swój potencjometr. Ustaw pokrętło w taki sposób, aby opór był mniej więcej równy po oby stronach.
- 2. Środkową nóżkę potencjometru wepnij do otworu 15e płytki stykowej. Zewnętrzne wyprowadzenia umieść w otworach 14g i 16g. Potencjometr łączy obie części płytki stykowej (normalnie rozdzielone wgłębieniem pośrodku), w efekcie jest więcej miejsca, które możemy wykorzystać. Jeśli wszystkie elementy obwodu będą znajdować się po jednej stronie, to również będzie poprawny układ, pod warunkiem, że wyprowadzenia potencjometru będą znajdować się w innych niż tu podane otworach.
- 3. Jeden opornik umieść w otworach 16h i 21h, a drugi wepnij do 14h i 9h.
- 4. Krótsze nóżki diody LED wepnij do 9j i 21j, a dłuższe do dodatniej linii zasilania.
- 5. Za pomocą przewodu połącz ujemną linię zasilania z otworem 15a.
- 6. Podłącz swoje źródło zasilania do dodatniej (strona diod LED) i ujemnej linii zasilania (strona wspólnego wyprowadzenia potencjometru). Zobacz rysunek 5.6.

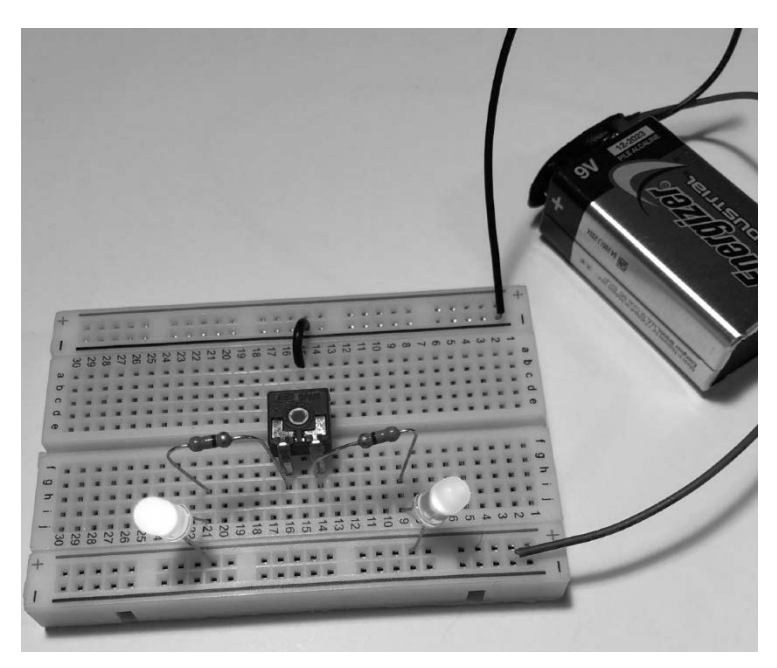

**Rysunek 5.6.** Ściemnianie światła za pomocą potencjometru

Napięcie będzie podzielone między dwiema stronami potencjometru w takim samym stosunku co opór, więc jeśli opór jest podzielony mniej więcej równo, napięcie po obu stronach będzie równe około 4,7 V. Powoli przekręć gałkę w jedną lub drugą stronę. Zadaniem oporników 330 Ω jest ochrona diody LED przed zbyt dużym prądem i spaleniem. Zmieniając pozycję pokrętła potencjometru, zobaczysz, że jedna dioda świeci coraz słabiej, a druga coraz jaśniej.

Przekręcenie gałki w przeciwną stronę spowoduje, że diody LED zamienią się efektami. Jeśli chcesz, odłącz zasilanie i zobacz, jak zmienia się opór po obu stronach potencjometru. Okaże się, że strona z rozjaśniającą się diodą LED ma mniejszą rezystancję.

To tylko jeden ze sposobów na "przygaszanie światła".

## **Wypróbuj: pomiar wartości obwodu**

Przyszedł czas na zmierzenie innych właściwości obwodu. Najpierw stwórz prosty obwód, taki jak ten pokazany na rysunku 5.7.

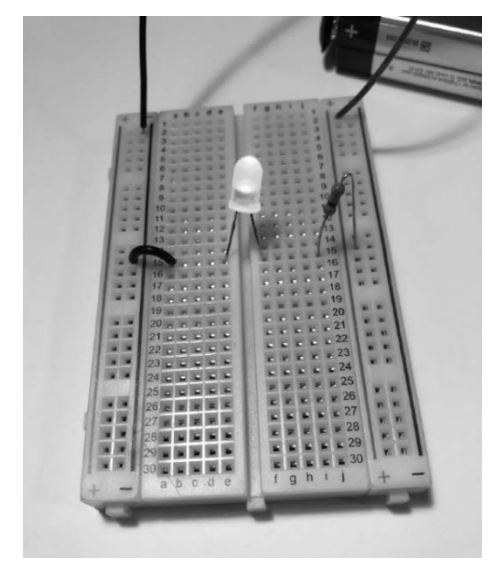

**Rysunek 5.7.** Prosty obwód

Do tego projektu potrzebne będą:

- dioda LED,
- opornik 330  $\Omega$  (pomarańczowy, pomarańczowy, brązowy),
- płytka stykowa,
- bateria 9 V z zatrzaskiem (lub źródło zasilania, które zrobiłeś w poprzednim projekcie, jeśli jego napięcie wyjścia jest równe 9 V),
- przewód połączeniowy.
- 1. Podłącz przewód do linii masy i otworu 15a.
- 2. Krótszą nóżkę diody LED umieść w otworze 15e, a dłuższą w 15f (w rezultacie dioda LED jest umieszczona nad wgłębieniem płytki stykowej).
- 3. Jeden koniec opornika 330 Ω wepnij do otworu 15j, a drugi do dodatniej linii zasilania.

Rozdział 7. Pokazuje, jak obliczać poszczególne wartości obwodu w zależności od tego, czy jest to obwód szeregowy, czy równoległy. Wiemy, że w tym obwodzie napięcie wynosi około 9 V, typowa dioda LED pobiera 0,02 A (20 mA), a dodany przez nas opornik ma wartość 330 Ω. Korzystając z prawa Ohma ( $U = I \cdot R$ ), mnożymy natężenie 0,02 A przez 330  $\Omega$  i w rezultacie wiemy, że opornik spowoduje spadek napięcia o 6,6 V, zostawiając dla diody LED 2,4 V. Oto podsumowanie spodziewanych wartości obwodu:

- **napięcie:** 0,02 A,
- **napięcie całkowite:** 9 V,
- **spadek napięcia na diodzie LED:** 2,4 V,
- **spadek napięcia na oporniku:** 6,6 V.

Teraz czas na wykonanie pomiarów. Powinieneś otrzymać zbliżone wyniki, ale niekoniecznie będą to dokładnie takie wartości, gdyż żaden element nie jest idealny.

4. Najpierw odłącz zasilanie i jeden połączony z opornikiem przewód, a następnie zmierz wartość tego rezystora. Czy jest równa około 330 Ω? Pamiętaj, że oporniki mają swoją tolerancję, więc otrzymana przez Ciebie wartość może być nieco niższa lub wyższa. Zobacz rysunek 5.8A.

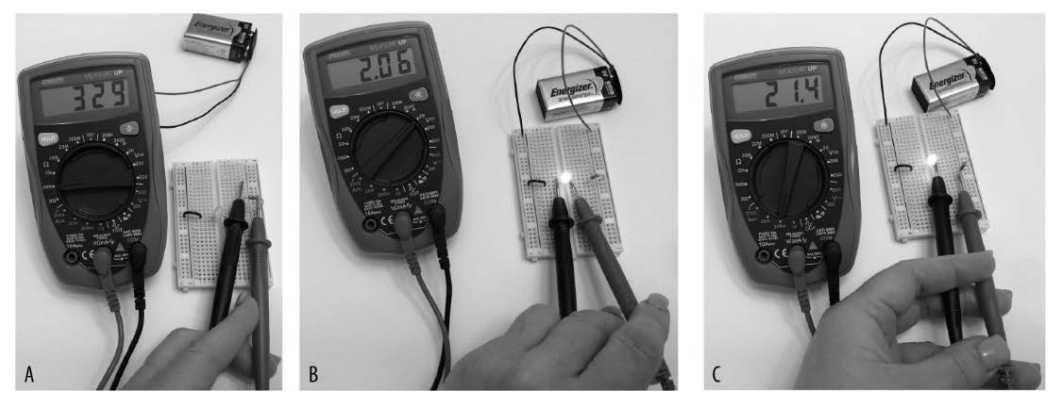

**Rysunek 5.8.** Pomiar właściwości elektrycznych obwodu

- 5. Ponownie podłącz do opornika przewód i włącz zasilanie. Na multimetrze ustaw maksymalny pomiar napięcia na 20 V. Połącz czerwony przewód pomiarowy z dłuższą nóżką diody LED, a czarny z krótszą. Czy spadek napięcia wynosi około 2,4 V? Zobacz rysunek 5.8B.
- 6. Z takim samym ustawieniem multimetru jak przy pomiarze spadku napięcia na diodzie LED zmierz spadek na oporniku. Jego wartość powinna być bliska 6,6 V.
- 7. W końcu nadszedł czas, aby zmierzyć natężenie. Zmień ustawienie multimetru, aby mierzyć natężenie stałe. Pamiętaj, aby ustawić pokrętło na odpowiednią pozycję i odłączyć czerwony przewód pomiarowy od wcześniej badanego elementu. Większość multimetrów ma opcję 20 mA i 200 mA. Wybierz 200 mA, aby uniknąć uszkodzenia miernika, ponieważ prąd może być trochę wyższy niż 20 mA. Odłącz zasilanie i wyciągnij dłuższą nóżkę diody LED

z płytki stykowej. Wsadź ją do innej dziurki, na przykład 19e, tak aby dioda i opornik nie były już ze sobą połączone. Ponownie włącz zasilanie. Dioda LED nie będzie się świecić, gdyż obwód nie jest zamknięty. Dotknij opornika czerwonym przewodem, a czarny połącz z nóżką diody LED. Zobacz rysunek 5.8C. Dioda LED powinna się zaświecić, a Twój multimetr powinien odczytać wartość około 20 mA.

Gratulacje! Swój pierwszy pomiar właściwości obwodu masz już za sobą.

# **Pomiar elektryczności za pomocą Arduino**

Możesz się zastanawiać, dlaczego ktoś chciałby mierzyć elektryczność za pomocą Arduino, jeśli multimetr jest taki tani i łatwy w użyciu. A co, jeśli obwód z Arduino byłby zastosowany na polu uprawnym do pomiaru poziomów wilgotności? Poziomy te muszą być w jakiś sposób przekonwertowane na napięcie, a następnie gdzieś przesłane do dalszego przetwarzania. W takich zadaniach świetnie sprawdza się Arduino. Wyobrażasz sobie wysyłać kogoś do pomiaru wilgotności na tysiąc pól każdego dnia? A teraz możesz wyobrazić sobie tysiąc obwodów Arduino robiących dokładnie to samo? Dane mogłyby być dostarczane w czasie rzeczywistym, bez czekania na to, aż ludzie wrócą z pól. Również koszt byłby mniejszy, gdyż wystarczyłaby jedna osoba do analizy danych i ewentualnego reagowania na określone sytuacje zamiast tysiąca ludzi, którym trzeba by było zapłacić. Większość kosztów musiałaby być poniesiona na początku, podczas budowy obwodów i sprawdzania, czy obwód i przesyłanie danych działają zgodnie z planem. Cały ten proces jest złożony, a ze względu na to, że ta książka przeznaczona jest dla początkujących, skupimy się tutaj na wykorzystaniu Arduino do pomiaru elektryczności.

Rozdział 19. "Łączenie obwodów z chmurą" traktuje o komunikacji z wykorzystaniem chmury, zatem czytaj dalej.

# **Wypróbuj: Arduino jako woltomierz**

Obwód z tego podrozdziału jest przeznaczony dla Arduino Uno, którego napięcie odniesienia jest równe 5 V. Jeśli używasz innej płytki Arduino, musisz odpowiednio dostosować wartości.

Do tego projektu potrzebne będą:

- multimetr,
- płytka stykowa,
- Arduino Uno i IDE,
- opornik 100 kΩ,
- opornik 10 kΩ,
- bateria 9 V z zatrzaskiem,
- przewody połączeniowe.

W rozdziale 2. przedstawiono dzielnik napięcia złożony z dwóch oporników, a w tym rozdziale to samo zadanie spełnia potencjometr. Ten projekt pokazuje praktyczne zastosowanie dzielnika napięcia. Podział napięcia wejściowego umożliwia pomiar napięcia wyższego niż 5 V za pomocą Arduino.

Na płytce stykowej zbuduj poniżej opisany obwód z dzielnikiem napięcia. Ten przykład wykorzystuje opornik 100 kΩ (brązowy, czarny, żółty) i 10 kΩ (brązowy, czarny, pomarańczowy), ale rezystory o wyższej wartości, na przykład 1 MΩ i 10 kΩ lub 10 MΩ i 1 MΩ, również będą działać (jednak wtedy może być potrzebny kondensator magazynujący, aby obniżyć opór całkowity). Opornik o wyższej wartości zostanie podłączony do dodatniego bieguna zasilania, a ten o niższej do pinu masy Arduino.

- 1. Jedną nóżkę opornika 100 kΩ wepnij do dodatniej linii zasilania, a drugą do otworu 5e.
- 2. Jedną nóżkę opornika 10 kΩ wepnij do otworu 5e, a drugą do linii masy (ujemnej).
- 3. Czarny przewód baterii 9 V podłącz do linii masy.
- 4. Czerwony przewód baterii 9 V podłącz do dodatniej linii zasilania.

Oporniki nigdy nie są idealne, zawsze mają pewną tolerancję, a im większa rezystancja, tym tolerancja jest istotniejsza. Aby otrzymać możliwie najdokładniejsze odczyty napięcia, należy dowiedzieć się, jaki jest dokładny stosunek między tymi dwoma niedoskonałymi opornikami. Następujące kroki Ci w tym pomogą.

- 1. Ustaw multimetr na pomiar napięcia stałego. Jeśli używasz baterii 9 V, to taka powinna być największa wartość napięcia, zatem na mierniku ustaw maksymalne napięcie na 20 V lub na inną kolejną najwyższą wartość po 9 V na Twoim multimetrze.
- 2. Zmierz napięcie na obu opornikach (od A do C). To jest napięcie dostarczane przez baterię.
- 3. Następnie zmierz spadek napięcia na oporniku o wyższej wartości (od A do B) i na oporniku o niższej wartości (od B do C).
- 4. Zapisz odczytane wartości i odłącz baterię. Zobacz rysunek 5.9.

W tym przykładzie, wartość  $R_2$  była równa  $\frac{1}{10}$  wartości  $R_1$ . Napięcie zmierzone od punktu A do punktu C wynosiło 9,05 V. Napięcie podzielone przez 11 powinno mieć zbliżoną wartość do spadku napięcia na drugim oporniku (9,05 : 11 = 0,822). Zmierzona wartość była równa 0,82 V, zatem dzielnik napięcia działa poprawnie.

Napięcie wejściowe (od punktu A do C) podzielone przez spadek napięcia na R2, oporniku o niższej wartości, daje współczynnik, który można wykorzystać w szkicu do obliczenia zmierzonego napięcia. W tym przypadku  $9,05 \text{ V}$ : 0,82 V = 11,03. Jeśli przekształcimy równanie i pomnożymy napięcie na R<sub>2</sub> przez współczynnik, otrzymamy napięcie wejściowe, 0,82 V · 11,03 = 9,05 V. I tak pomnożenie zmierzonego na R2 napięcia przez 11,03 zwróci napięcie wejściowe.

Ten konkretny przykład pozwala zmierzyć napięcie do 50 V, ale lepiej unikać tak dużych wartości. Napięcie wyższe niż 55 V zniszczy pin wejścia (5 V ⋅ 11,03 = 55,15). Bezpieczną granicą napięcia wejściowego jest 40 V.

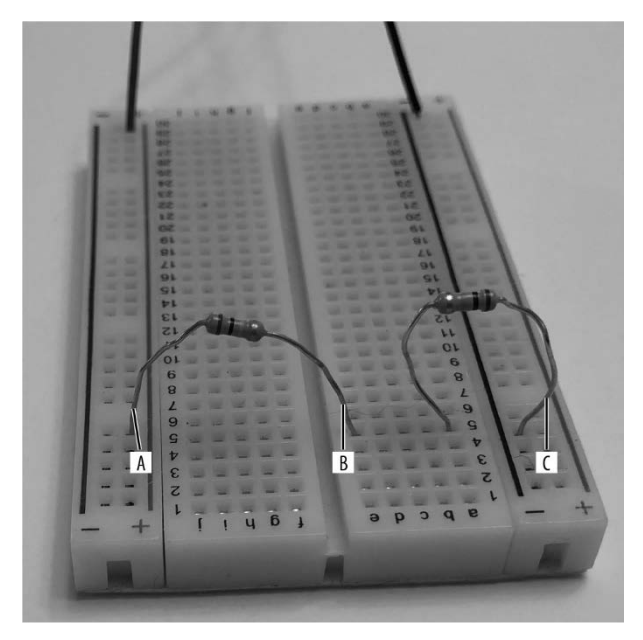

**Rysunek 5.9.** Pomiar wzrostu napięcia

Pamiętasz porównanie między wartościami binarnymi a napięciem? Za pomocą tych oporników zmieniliśmy górną wartość napięcia stałego z 5 V na 55,15 V, w rezultacie liczba dostępnych wartości binarnych do przedstawienia 1 V spadła z 204,8 (1024 : 5) na 18,57 (1024 : 55,15). Innymi słowy, im wyższe napięcie możemy zmierzyć, tym mniejsza dokładność obliczeń.

W obliczeniach odczytu napięcia dzielenie 5 V przez 1024 daje wolty na cyfrę binarną. Natomiast pomnożenie tej wartości przez odczytaną z pinu wejścia wartość da rzeczywiste napięcie na tym pinie. W programie pokazanym poniżej równanie zostało przekształcone. Wartość odczytana na pinie jest najpierw pomnożona przez 5, a potem podzielona przez 1024, ponieważ wynikiem dzielenia 5 przez 1024 jest zbyt mała liczba do interpretowania dla mikroprocesora Arduino i otrzymamy 0 zamiast poprawnej wartości napięcia na mniejszym oporniku.

Napięcie na oporniku o mniejszej wartości jest następnie mnożone przez obliczony wcześniej współczynnik (11,03) w celu otrzymania wejściowego napięcia obwodu.

Pozostało tylko podłączenie Arduino oraz napisanie i wgranie szkicu.

- 1. Połącz przewodem otwór 5c płytki stykowej i pin A5 Arduino.
- 2. Drugim przewodem połącz masę (GND) Arduino z ujemną stroną płytki stykowej.
- 3. Do każdej linii zasilania wepnij przewód połączeniowy. Kolory przewodów dobierz zgodnie z ogólnie przyjęta konwencją dla bieguna ujemnego i dodatniego, aby w przyszłości prawidłowo je podłączyć do Arduino i uniknąć zniszczenia płytki.
- 4. W edytorze kodu w IDE wprowadź następujący kod:

```
// Woltomierz >5V
float v_in=0.0; // Ustawienie wartości zmiennej v_in na 0,0 
float VRead=0.0; // Ustawienie wartości zmiennej VRead na 0,0 
float const factor=11.03; // Ustawienie wartości zmiennej współczynnika na 11,03 i będzie ona niezmienna
```

```
void setup() { 
  Serial.begin(9600); // Komunikacja przez port szeregowy
} 
void loop() { 
   int analogIn=analogRead(A5); // Odczyt zredukowanego napięcia na A5
  Serial.println(analogIn); // Wyświetlenie wartości binarnej odczytu z pinu
  VRead=(analogIn*5)/1024.0; // Obliczenie rzeczywistej wartości napięcia na mniejszym oporniku
  Serial.println(VRead); // Wyświetlenie spadku napięcia na mniejszym oporniku
   v_in=VRead*factor; // Obliczenie wejściowego napięcia obwodu
  Serial.print("Napięcie wejściowe "); 
  Serial.println(v_in); // Wyświetlenie wejściowego napięcia obwodu >5 V 
  delay(500); // Pomiar wykonywany co 0,5 sekundy
}
```
- 5. Podłącz Arduino do komputera.
- 6. Zweryfikuj kod i wgraj na płytkę.
- 7. Otwórz monitor portu szeregowego.
- 8. Wypróbuj swój nowy miernik na baterii lub obwodzie, których napięcie jest Ci znane i mieści się w zakresie miernika (nie przekracza napięcia maksymalnego!). Przewodem podłączonym do ujemnej linii zasilania dotknij masy lub ujemnej strony obwodu lub źródła. Natomiast przewodem z dodatniej linii zasilania dotknij dodatniej strony obwodu lub źródła. Uwaga, jeśli odczytywane napięcie rośnie, najlepiej szybko zakończyć tę czynność.
- 9. Odczytaj napięcie wyświetlone w monitorze portu szeregowego.

Tadam! Gotowe! Jeśli chcesz, możesz umieścić znacznik komentarza przed linijkami Serial. println(VRead); i Serial.println(analogIn);. Te linijki dodano do kodu, aby widzieć, co się dzieje podczas odczytu napięcia i obliczeń. Zobacz rysunek 5.10.

# **Wypróbuj: Arduino jako omomierz**

Stworzenie omomierza jest o wiele łatwiejsze niż stworzenie woltomierza. Obwód jest tak prosty, że zmieści się na każdej małej płytce stykowej. Tworzony przez nas omomierz zawiera dzielnik napięcia, gdzie jest znana jedna wartość, a wartość drugiego opornika jest obliczana z prawa Ohma.

Do tego projektu potrzebne będą:

- multimetr (do pomiaru wartości pierwszego opornika),
- płytka stykowa,
- Arduino Uno i IDE,
- przynajmniej 2 oporniki,
- przewody połączeniowe.
- 1. Zmierz jeden z oporników, aby poznać jego dokładną wartość. Mój miał dokładnie 500 Ω.
- 2. Wzorując się na rysunku 5.11, podłącz przewody.
- 3. Połącz przewodem pin 5V Arduino z otworem 2a na płytce stykowej.
- 4. Połącz przewodem pin GND Arduino z otworem 14a na płytce stykowej.

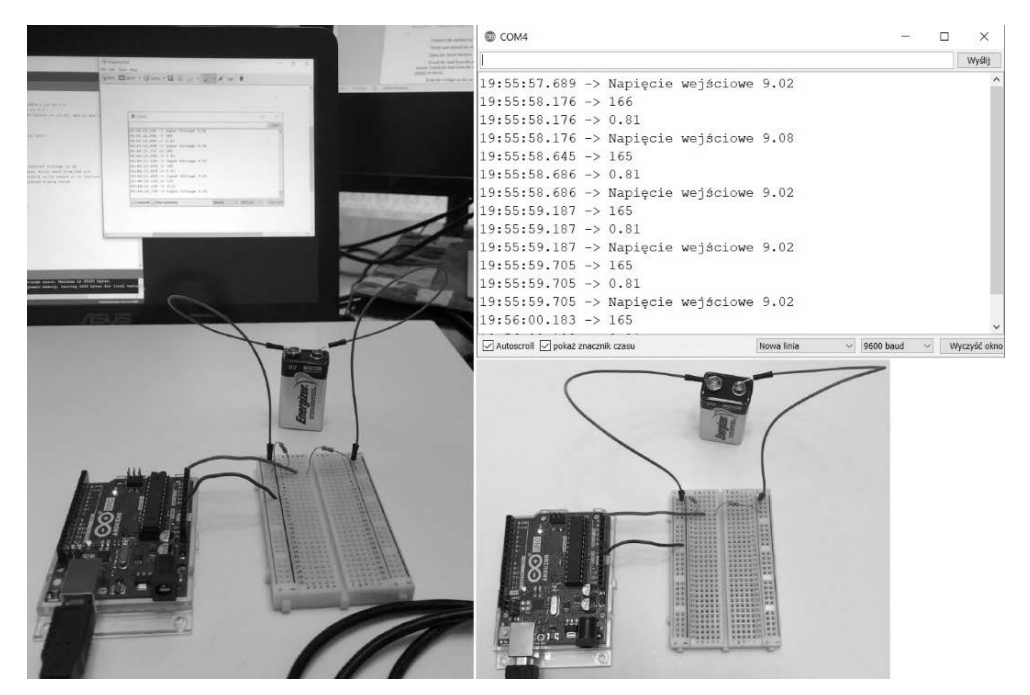

**Rysunek 5.10.** Woltomierz i monitor portu szeregowego

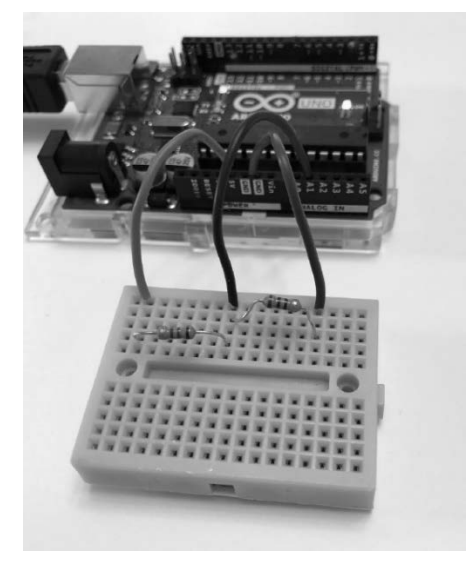

**Rysunek 5.11.** Arduino jako omomierz

- 5. Połącz przewodem pin A1 Arduino z otworem 8a na płytce stykowej.
- 6. Nóżki tego opornika, którego znasz wartość, umieść w otworach 14c i 8c.
- 7. Nóżki opornika o nieznanej wartości wepnij w otwory 8d i 2d.

Opornik i przewody połączeniowe powinny utworzyć zamknięty obwód od pinu zasilania 5V do pinu GND, z dodatkowym przewodem biegnącym od pinu A1 do punktu, gdzie łączą się dwa oporniki, aby można było odczytać w tym miejscu napięcie.

W pokazanym poniżej kodzie dostosuj wartość zmiennej rKnown poprzez przypisanie do niej wielkości swojego opornika, która została wcześniej zmierzona.

Otwórz Arduino IDE i wpisz następujący kod:

```
int analogIn=A1; // Ustawienie zmiennej analogIn na analogowy pin A1 
int Vin=5; // Ustawienie wartości napięcia na 5 V
float binary=0; 
float V2=0.0; // Ustawienie V2 jako drugiej zmiennej przechowującej napięcie
const float rKnown=500; // Ustawienie wartości zmierzonego opornika
float rUnknown=0; // Ustawienie zmiennej dla opornika o nieznanej wartości
float factor=0; // Ustawienie zmiennej dla różnicy między dwoma pinami (współczynnik)
void setup() { 
   Serial.begin(9600); // Komunikacja przez port szeregowy 
} 
void loop() { 
   int analogIn=analogRead(A1); // Odczyt wartości binarnej napięcia dla R2 z pinu A1
   Serial.println(analogIn); 
   if(analogIn); // Jeśli na pinie A1 wystąpiło napięcie, kolejne linijki kodu zostaną wykonane 
\left\{ \begin{array}{c} \end{array} \right\} binary=analogIn*Vin; // Dostosowanie napięcia z uwzględnieniem źródła 5 V
     Serial.println(binary); 
     V2=(binary)/1024.0; // Zmiana wartości binarnej na napięcie
     Serial.println(V2); 
     factor=(Vin/V2)-1; // Obliczenie stosunku między R1 i R2 w oparciu o napięcie
     Serial.println(factor); 
     rUnknown=factor*rKnown; // Obliczenie oporu R2
     Serial.print("Wartość R2 = "); 
     Serial.println(rUnknown);} 
   delay(5000); 
}
```
Skompiluj kod i wgraj go na płytkę Arduino, a następnie otwórz monitor portu szeregowego, aby zobaczyć wyniki.

Jedyne dwa polecenia, Serial.print i Serial.println, które są konieczne, to te na końcu kodu. Reszta służy do znajdowania oraz rozwiązywania problemów i może być usunięta, gdy obwód działa poprawnie.

Mój opornik R<sub>2</sub> (ten o nieznanej wartości) miał wartość 1200 Ω, więc otrzymana wartość 1184 mieści się w granicy 10% tolerancji. Zobacz rysunek 5.12.

| C Omomierz   Arduino 1.8.14 Hourly Build 2021/01/29 11:33                                                                                                    |                                                                                                    |        | $\Box$               | $\times$        |
|----------------------------------------------------------------------------------------------------|----------------------------------------------------------------------------------------------------|--------|----------------------|-----------------|
| Plik Edytuj Szkic Narzędzia Pomoc                                                                                                    |                                                                                                    |        |                      |                 |
| <b>CONDR</b>                                                                                                    |                                                                                                    |        |                      | $\boxed{\circ}$ |
| Cmomierz                                                                                                    |                                                                                                    |        |                      | w.              |
|                                                                                                    |                                                                                                    |        |                      | $\sim$          |
| 3 float binary=0;<br>4 float V2-0.0;<br>// Ustawienie V2 jako drugiej zmiennej przec<br>5 const float rKnown=500; // Ustawienie wartości zmierzonego opornika<br>6 float rUnknown=0;<br>// Ustawienie zmiennej dla opornika o niezna $\frac{22:26:59.560}{22:26:59.560}$ -> 1.48<br>7 float factor=0;<br>// Ustawienie zmiennej dla różnicy między dw<br>8<br>9 void setup () {<br>Serial.begin(9600);<br>// Komunikacja przez port szeregowy<br>10<br>111<br>12<br>13 void loop() {<br>int analogIn=analogRead(Al); // Odczyt wartości binarnej napięcia<br>14<br>Serial.println(analogIn);<br>15<br>if (analogIn);<br>// Jeśli na pinie Al wystąpiło napięc.<br>16 | C COM4<br>$22:26:59.560$ -> 2.37<br>22:26:59.560 -> Wartość R2 = 1184.21<br>$22:27:04.568 \rightarrow 304$<br>$22:27:04.568 - 1520.00$<br>$22:27:04.568 \rightarrow 1.48$<br>$22:27:04.616$ $\rightarrow$ 2.37<br>$22:27:04.616$ -> Wartość R2 = 1184.21<br>$22:27:09.568 -> 304$<br>$22:27:09.568 \rightarrow 1520.00$<br>$22:27:09.616 - 1.48$ | $\Box$ | ×<br>Wyślig          |                 |
| 17<br>18<br>// Dostosowanie napięcia z uwzględniej<br>binary=analogIn*Vin;<br>19<br>Serial.println(binary);<br>$V2 = (binary) / 1024.01$<br>20<br>// Zmiana wartości binarnej na napięcia an az sas<br>21<br>Serial.println(V2);                                                                                                    | $22:27:09.616 \rightarrow 2.37$<br>$22:27:09.616$ -> Wartość R2 = 1184.21<br>$22:27:14.586$ -> 304<br>Autoscroll o pokaż znacznik czasu<br>Nova linia<br>$v$ 9600 baud                                                                                                    | $\sim$ | Wyczyść okno         |                 |
| 22<br>$factor = (Vin/V2) - 1$<br>// Obliczenie stosunku między R1 i R2 w oparciu o napięcie<br>23<br>Serial.println(factor);<br>24<br>rUnknown=factor*rKnown;<br>// Obliczenie oporu R2<br>25<br>Serial.print("Wartość R2 = ");<br>26<br>Serial.println(rUnknown); }                                                                                                    |                                                                                                    |        |                      |                 |
|                                                                                                    |                                                                                                    |        | Antuino Lina na COMA |                 |

**Rysunek 5.12.** Dane wyjściowe omomierza Arduino

# **Wypróbuj: Arduino jako amperomierz**

Jest wiele sposobów na budowę amperomierza z wykorzystaniem Arduino. Ale z uwagi na fakt, że jest to książka dla początkujących, wybierzemy ten najprostszy. Arduino Uno toleruje maksymalnie 40 mA (0,04 A), wyższe natężenie powoduje zniszczenie i niepoprawne działanie mikrokontrolera. Ważne jest, aby znać ograniczenia każdego urządzenia elektronicznego używanego w obwodach, aby być pewnym, że pozostaną nienaruszone.

Nawet niedrogi multimetr toleruje kilka amperów (tysiąc razy więcej niż Arduino). Takie mierniki są tanie i łatwe w obsłudze, ale nie można ich dostosować do własnych potrzeb. Piękno korzystania z Arduino polega na tym, że możesz je dostosować na wiele sposobów. Tworzone przez nas w tym rozdziale mierniki niekoniecznie są przeznaczone do codziennego użytku. Ich celem jest raczej otwarcie Twojego umysłu na możliwości. Na przykład jeśli musisz monitorować napięcie i natężenie dostarczane przez turbinę wodną lub system fotowoltaiczny, wówczas stworzenie trwałego systemu opartego na Arduino będzie doskonałym rozwiązaniem.

Ten amperomierz korzysta z urządzenia nazywanego **bocznikiem** (rysunek 5.13). Bocznik jest opornikiem o małej wartości, który jest podłączany do obwodu szeregowo. Musi być na tyle mały, aby nie miał wpływu na obwód, który chcemy zmierzyć. Wartość oporu jest znana, a spadek napięcia jest mierzony, więc natężenie może być obliczone z wykorzystaniem prawa Ohma.

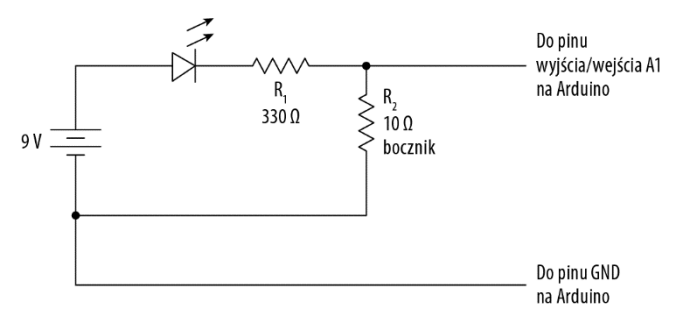

**Rysunek 5.13.** Schemat bocznika

Schemat bocznika może przypominać dzielnik napięcia. W zasadzie tym są bocznik i obciążenie obwodu. Najmniejszy opornik, jaki miałam pod ręką, to rezystor 10 Ω, 10 W, ale nawet za pomocą mniejszego można zmierzyć duże natężenia. Opornik musi mieć odpowiednią liczbę watów, aby wytrzymać mierzone natężenie. Waty są jednostką mocy i wskazują na ilość ciepła wytwarzanego przez elektrony pokonujące opór. Wzór na moc ma postać:  $P = I \cdot U$ , toteż waty są równe natężeniu pomnożonemu przez napięcie. Opornik powinien mieć więcej watów niż ich spodziewana liczba w danym punkcie obwodu. O mocy dowiesz się więcej w następnym rozdziale.

Połączenie do analogowego pinu znajduje się między większą rezystancją obwodu a mniejszą bocznika. Analogowy pin mierzy różnicę między nim a masą, co jest tożsame ze spadkiem napięcia na boczniku.

Pamiętaj, że przetwornik analogowo-cyfrowy Arduino ma 1024 możliwych pomiarów (wartości od 0 do 1023) dla 5 V, a 5 : 1024 daje 0,00488 wolta na jednostkę binarną. Według prawa Ohma napięcie podzielone przez opór jest równe natężeniu, czyli 0,00488 podzielone przez 10  $\Omega$  daje natężenie równe 0,000488 na jednostkę binarną.

To, pomnożone przez 1024 oznacza, że maksymalny prąd, jaki ten opornik może zmierzyć, jest równy 0,499 A, czyli 500 mA. Opornik o mniejszej wartości, na przykład 2 Ω, mógłby mierzyć natężenie do około 2 A. To niezwykle prosty amperomierz, dlatego zalecam nie ufać bezgranicznie zmierzonym przez niego wartościom.

Do tego projektu potrzebne będą:

- multimetr,
- płytka stykowa,
- Arduino Uno i IDE,
- przewody połączeniowe,
- lampa 6 V lub dioda LED,
- opornik 330 Ω,
- opornik 10 Ω, 10 W,
- bateria 9 V.

Aby zbudować obwód i sprawdzić, czy działa poprawnie, wykonaj poniżej wypunktowane kroki.

- 1. Dłuższą nóżkę diody LED wepnij do dodatniej linii zasilania, a krótszą do 5b.
- 2. Jeden koniec opornika 330 Ω wepnij do 5c, a drugi do 3c.
- 3. Połącz przewodem 3e i ujemną linię zasilania.
- 4. Podłącz baterię 9 V do ujemnej i dodatniej linii zasilania. Powinna się zapalić dioda LED. Teraz odłącz zasilanie i przenieś przewód z 3e do ujemnej linii zasilania.
- 5. Po drugiej stronie płytki stykowej wepnij opornik 10 Ω, jedno wyprowadzenie do 3h, a drugie do 20h (lub jeśli wolisz, możesz wybrać inny rząd).
- 6. Za pomocą przewodu połącz drugą nóżkę opornika 10 Ω z linią masy.
- 7. Połącz otwory 3f i 3g.
- 8. Połącz przewodem pin GND Arduino z linią masy płytki stykowej.
- 9. Za pomocą przewodu połącz pin A1 Arduino z otworem 3d płytki stykowej. Ten przewód powinien biec między dwoma opornikami.

Twój obwód powinien wyglądać tak jak ten pokazany na rysunku 5.14.

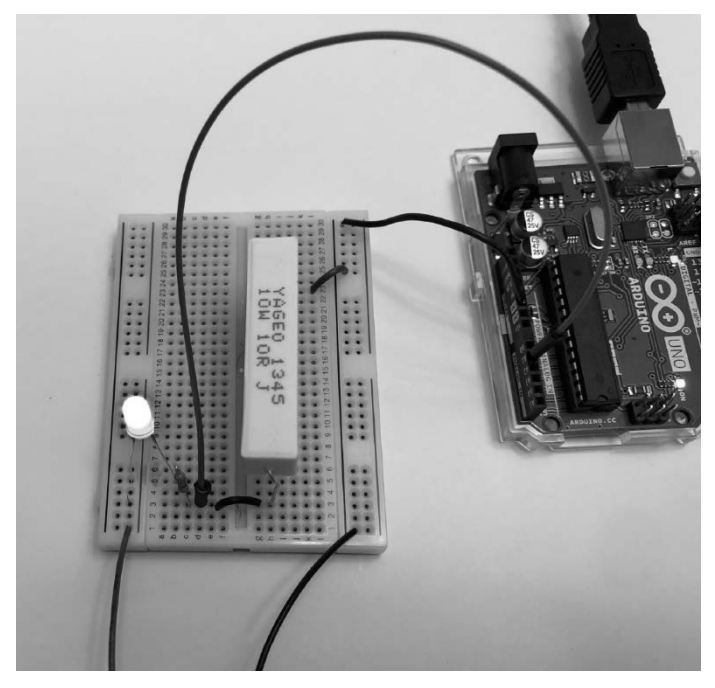

**Rysunek 5.14.** Obwód amperomierza

10. Napisz w Arduino IDE następujący program:

```
// Amperomierz <0,48 A
```

```
float vShunt=0.0; // Ustawienie wartości zmiennej na 0
const int rShunt=10; // Ustawienie stałej wartości dla opornika
float binary=0.0; // Ustawienie wartości binarnej na 0
float current=0.0; 
float mA=0.0;
```

```
void setup() { 
   Serial.begin(9600); // Komunikacja przez port szeregowy
} 
void loop() { 
   binary=analogRead(A1); // Odczyt wartości binarnej napięcia na pinie A1 
   vShunt=(binary*5)/1024; // Zamiana wartości binarnej na napięcie
   current=vShunt/rShunt; // Obliczenie natężenia z prawa Ohma
   mA=current*1000; // Zamiana amperów na miliampery
  Serial.print("Natężenie wynosi "); 
  Serial.print(mA); // Wyświetlenie wartości
  Serial.println(" mA"); 
   delay(3000); // Pomiar wykonywany co 3 sekundy 
}
```
- 11. Skompiluj kod i wgraj go na płytkę Arduino.
- 12. Otwórz monitor portu szeregowego.
- 13. Podłącz baterię 9 V do ujemnej i dodatniej linii zasilania. Dioda LED powinna się zapalić, a dane wyjściowe powinny być podobne do tych pokazanych na rysunku 5.15.

| C Amperomierz   Arduino 1.8.14 Hourly Build 2021/01/29 11:33                                                                                                    |                                                                                                    |    |              | $\times$ |
|----------------------------------------------------------------------------------------------------|----------------------------------------------------------------------------------------------------|----|--------------|----------|
| Plik Edytuj Szkic Narzędzia Pomoc                                                                                                    |                                                                                                    |    |              | Edyto    |
| 图图画<br>$\sqrt{4}$                                                                                                    |                                                                                                    |    |              | $\Omega$ |
| Amperomierz                                                                                                    |                                                                                                    |    |              | ø        |
| $1$ //Amperomierz < 0,48 A<br>3 float vShunt=0.0; // Ustawienie wartości zmiennej na 0                                                                                                    | C COM4                                                                                                    | □  | Wyślig       | $\times$ |
| 4 const int rShunt-10; // Ustawienie stałej wartości dla opornika<br>5 float binary=0.0; // Ustawienie wartości binarnej na 0<br>6 float current=0.0;<br>7 float mA=0.0;<br>9 void setup() {<br>Serial.begin(9600); // Komunikacja przez port szeregowy<br>10<br>11.1<br>12<br>13 void loop()<br>binary=analogRead(Al); // Odczyt wartości binarnej napięcia na pin110:12:18.528 -> Natężenie wynosi 135.77 mA<br>14<br>vShunt=(binary*5)/1024; // Zamiana wartości binarnej na napiecie<br>15<br>current=vShunt/rShunt; // Obliczenie nateżenia z prawa Ohma<br>16<br>mA=current*1000; // Zamiana amperów na miliampery<br>17 | 10:11:48.603 -> Nateżenie wynosi 135.74 mA<br>10:11:51.603 -> Nateżenie wynosi 135.74 mA<br>10:11:54.590 -> Nateżenie wynosi 135.74 mA<br>10:11:57.569 -> Nateżenie wynosi 135.25 mA<br>10:12:00.560 -> Natężenie wynosi 135.25 mA<br>10:12:03.562 -> Nateżenie wynosi 135.25 mA<br>10:12:06.567 -> Nateżenie wynosi 135.25 mA<br>10:12:09.525 -> Natężenie wynosi 135.25 mA<br>10:12:12.527 -> Nateżenie wynosi 135.25 mA<br>10:12:15.529 -> Nateżenie wynosi 135.77 mA<br>10:12:21.480 -> Natężenie wynosi 135.77 mA<br>10:12:24.473 -> Nateżenie wynosi 135.77 mA<br>10:12:27.490 -> Nateżenie wynosi 135.77 mA |    |              |          |
| Serial.print ("Natężenie wynosi ");<br>18<br>Serial.print(mA); // Wyświetlenie wartości<br>19<br>Serial.println(" mA");<br>20<br>delay(3000); // Pomiar wykonywany do 3 sekundy<br>21<br>22 <sub>1</sub>                                                                                                    | Autoscroll D pokaż znacznik czasu<br>Nova linia<br>$\vee$ 9600 baud                                                                                                    | W. | Wyczyść okno |          |

**Rysunek 5.15.** Dane wyjściowe amperomierza

Gdy zmierzyłam natężenie na pierwotnym obwodzie (bez bocznika), otrzymałam wynik 13,7 mA, zatem na boczniku jest niewielka strata. Im mniejszy bocznik, tym ma mniejszy wpływ na obwód.

# **Wypróbuj: sprawdzanie ciągłości obwodu za pomocą Arduino**

Większość obwodów ma funkcję sprawdzania ciągłości obwodu. W celu zbadania ciągłości obwodu multimetr wysyła mały prąd z jednej sondy i sprawdza, czy wpłynął do drugiej końcówki przewodu pomiarowego. Jeśli obwód nie jest przerwany, miernik wydaje dźwięk, by użytkownik wiedział, że elektrony były w stanie przepłynąć z jednego końca na drugi. Jest to doskonały sposób na sprawdzenie, czy bezpiecznik lub przewód nie są przerwane.

To prawdopodobnie będzie najprostszy projekt z wykorzystaniem Arduino, gdyż sama płytka ma już "wbudowaną" funkcję badania ciągłości obwodu.

Do tego projektu potrzebne będą:

- Arduino Uno i IDE,
- **Perzewody połączeniowe,**
- mały głośnik lub brzęczyk piezoelektryczny (opcjonalnie),
- przewód do sprawdzenia.

Tak jest! Potrzebujesz tylko płytki Arduino i kilku przewodów.

- 1. Podłącz przewód do jednego z pinów GND na Arduino.
- 2. Drugi przewód podłącz do pinu 7.
- 3. W Arduino IDE umieść kod pokazany poniżej. Linie z poleceniami tone i noTone służą do obsługi dźwięku i można je zostawić nawet, gdy nie używasz głośnika.

```
void setup() { 
   // Pin 13 ma wbudowany opornik i jest podłączony do znajdującej się na płytce diody LED 
   // Użyjemy tego pinu do sprawdzenia ciągłości obwodu 
pinMode(7, INPUT_PULLUP); // Ustawienie pinu 7 jako wejścia
pinMode(13, OUTPUT); // Ustawienie pinu 13 jako wyjścia
} // Opornik podciągający ustawia wartość przeciwną
void loop() { 
   noTone(10); // Wyłączenie dźwięku
int test = digitalRead(7); // Ustawienie zmiennej test na stan pinu 7
// Jeśli obwód jest ciągły, pin 7 będzie miał stan niski (LOW) 
// Aby podłączona do pinu 13 dioda LED zapaliła się, gdy obwód jest ciągły, wartości muszą być ustawione 
// sprzecznie z intuicją
if (test == LOW) { 
   digitalWrite(13, HIGH); // Jeśli obwód jest ciągły, dioda LED na pinie 13 się zaświeci 
   tone(10, 1500); // Zagranie dźwięku o częstotliwości 1500 Hz na pinie 10
} else { 
   digitalWrite(13, LOW); // Jeśli obwód nie jest ciągły, dioda LED nie zaświeci się
   noTone(10); 
} 
}
```
4. Skompiluj kod i wgraj go na płytkę Arduino. Jeśli zetkniesz przewody z pinu 7 i masy, dioda LED na płytce Arduino powinna się zaświecić. Dotknij końcówkami tych przewodów bezpiecznika lub innego przewodu, który chcesz sprawdzić. Jeśli przewód lub bezpiecznik są dobre, dioda LED się zapali.

5. Aby uzyskać sygnał dźwiękowy (rysunek 5.16), podłącz mały głośnik lub brzęczyk piezoelektryczny do pinu 10 i pinu masy. Głośnik powinien wydać dźwięk, gdy test ciągłości obwodu wypadnie pozytywnie. Częstotliwość dźwięku może być zmieniona, wystarczy zamienić liczbę 1500 w linijce tone(10, 1500) na dowolną częstotliwość w Hz. Składnia tego polecenia to: tone(*pin*, *częstotliwość*).

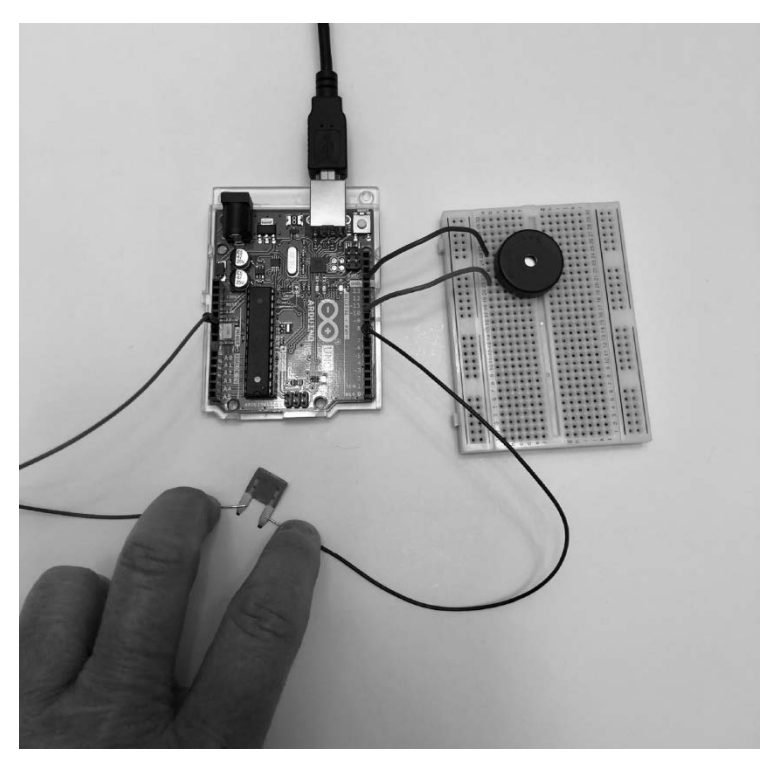

**Rysunek 5.16.** Sprawdzanie ciągłości obwodu za pomocą Arduino

# **Wypróbuj: budowa lampy turystycznej z regulacją jasności**

Mieszkam w górach Adirondack i jako entuzjastka nowych technologii kocham chodzić w góry i patrzeć, jak inni turyści przewracają oczami na cały mój sprzęt elektroniczny, który ze sobą zabieram, aby moje życie pod namiotem było łatwiejsze. Niektórzy nawet mają śmiałość pytać, jaki mężczyzna to dla mniej zbudował. Naprawdę. Gdy siedziałam tutaj, w zimowym Nowym Jorku i myślałam o biwakowaniu, wpadł mi do głowy pomysł na lampę/latarkę, którą można ściemniać i rozjaśniać za pomocą przycisku. Najpierw spójrzmy na obwód (rysunek 5.17).

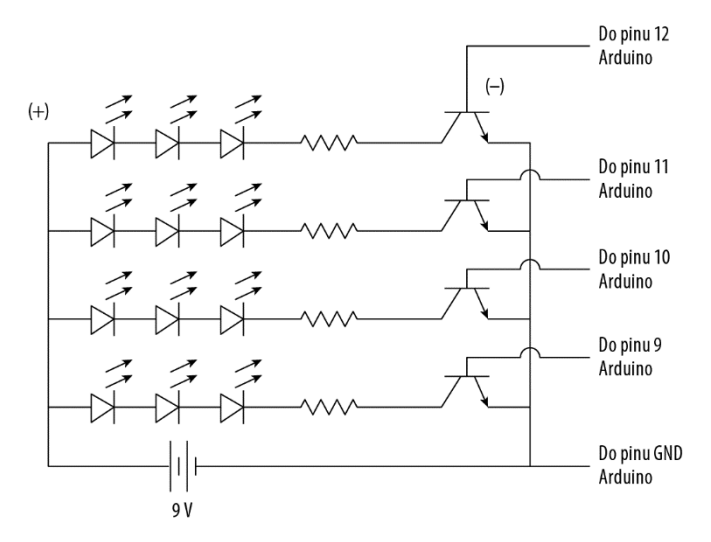

**Rysunek 5.17.** Schemat lampy turystycznej

Obwód zawiera 12 diod LED wpiętych w czterech różnych rzędach, więc co najmniej 3 diody LED będą się świecić jednocześnie. W projekcie użyto czterech różnych kolorów, aby ułatwić obserwację, ale w prawdziwej lampie biwakowej warto, aby wszystkie diody LED świeciły bardzo jasnym białym światłem. Zawsze w przypadku diod LED należy wiedzieć, jaki pobierają prąd i jakiego napięcia używają. W tym przypadku wszystkie diody LED pobierają 20 mA, jednak napięcie nieco się różni w zależności od koloru. W każdym rzędzie umieszczono opornik 100 Ω. Trzy diody LED są podłączone szeregowo w każdym rzędzie, a rzędy są względem siebie równoległe. Każdy rząd jest podłączony do osobnego pinu wyjścia na Arduino. (Obliczenia matematyczne dla tego typu układu zostały omówione w rozdziale 7.).

Do obwodu dodano również tranzystory, które zostały omówione szerzej w rozdziale 9. "Tranzystory". Tranzystory w tym obwodzie są koniecznie, gdyż maksymalne napięcie Arduino wynosi 40 mA, a gdy będą zapalone wszystkie cztery rzędy, natężenie będzie równe 80 mA. Tranzystory oddzielają dwa obwody. Nowa bateria przy takim poborze prądu i przy wszystkich czterech rzędach zapalanych powinna wytrzymać nieco ponad sześć godzin.

Tranzystory mają płaską i okrągłą stronę. Każda z nóżek ma inne zadanie, zatem ważne są miejsce i sposób ich podłączenia. Pamiętaj, że to urządzenie chroni Arduino przed zbyt dużym prądem, dlatego upewnij się, że jest podłączone poprawnie.

Najlepiej najpierw postarać się, aby jeden rząd działał, a następnie dodać pozostałe w ten sam sposób. Do tego projektu potrzebne będą:

- Arduino Uno i IDE,
- 2 płytki stykowe,
- 12 diod LED (cztery zestawy różnych kolorów, po 3 diody LED w każdym),
- $\blacksquare$  4 oporniki 100 Ω,
- 4 tranzystory NPN BC547B lub podobne,
- różnokolorowe przewody połączeniowe,
- przełącznik przyciskowy,
- opornik 1200 Ω.

W tym projekcie użyj dwóch płytek stykowych: mniejszej dla przycisku, zważywszy na to, że przycisk będzie na górze lub z tyłu, lub jeszcze w innym miejscu na obudowie lampy, oraz dużej, większej — dla diod LED.

Aby umieścić przycisk na małej płytce stykowej, wykonaj następujące kroki:

- 1. Nad wgłębieniem płytki stykowej wepnij przycisk.
- 2. Przewodem połącz rząd, w którym znajduje się dolny styk przycisku, z pinem 5V Arduino.
- 3. Innym przewodem połącz rząd, gdzie wpięty jest górny pin przycisku, z cyfrowym pinem 2 na Arduino.
- 4. W tym samym rzędzie wepnij jeden koniec opornika 1200 Ω, a drugi w innym rzędzie.
- 5. Tę drugą nóżkę opornika połącz z pinem masy na Arduino. Zobacz rysunek 5.18.

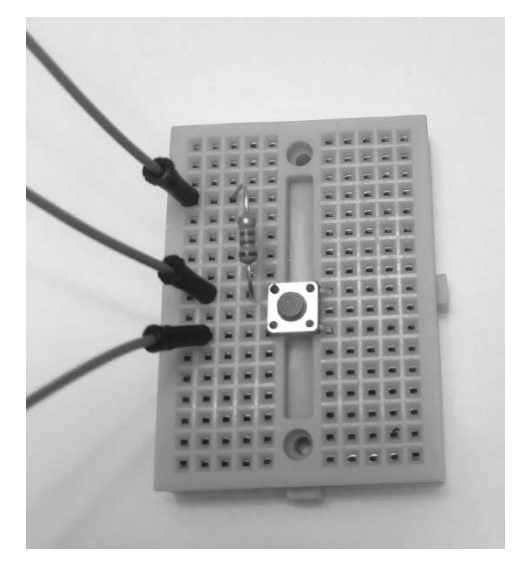

**Rysunek 5.18.** Obwód z przyciskiem

W przypadku obwodu z diodami LED, zamiast opisywać jego budowę krok po kroku, co swoją drogą byłoby żmudne, umieściłam tu ilustrację układu (zobacz rysunek 5.20), a instrukcje są bardziej ogólne, dopasowane do Twojej nowo odkrytej umiejętności!

Wykonując te instrukcje, patrz na rysunki 5.19 i 5.20. Zwróć uwagę na krótki czerwony przewód pośrodku, po prawej stronie. Widać tam miejsce bez otworów, co oznacza, że linia zasilania jest tam przerwana. Niektóre płytki stykowe mają taki właśnie układ, aby umożliwić przyłożenie dwóch różnych napięć wejściowych do tej samej płytki. Dla naszych potrzeb połącz otwory po obu stronach przerwy krótkim przewodem, by zasilanie było dostępne na całej linii.

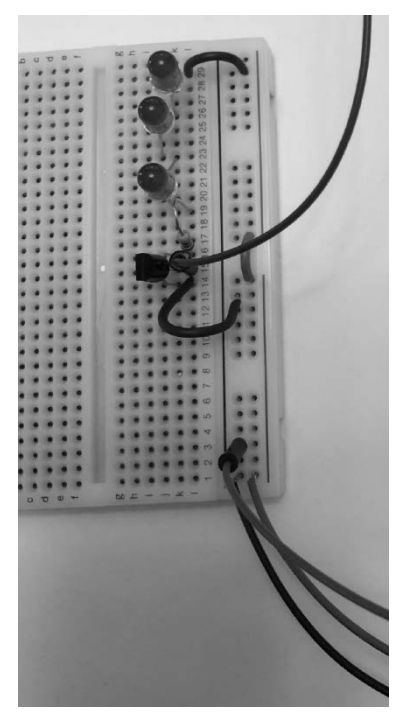

**Rysunek 5.19.** Układ na płytce stykowej, jeden rząd diod LED

Patrząc od góry rysunku — niebieski przewód łączy linię zasilania z dłuższą nóżką pierwszej diody LED. Jej krótsza nóżka jest wetknięta dwa rzędy dalej, a dłuższa nóżka następnej diody LED jest wpięta do tego samego rzędu. Powtórz ten schemat łączenia dłuższej nóżki z krótszą dla wszystkich trzech diod LED. Rysunek 5.19 powinien Ci w tym pomóc.

Jedno wyprowadzenie opornika 100  $\Omega$  umieść w tym samym rzędzie co ostatnia nóżka ostatniej diody LED, a drugie wepnij kilka rzędów niżej. To może być dobry moment, by sprawdzić, czy diody LED podłączone są w odpowiednim kierunku i działają. Podłącz dodatni przewód baterii do dodatniej linii zasilania, a ujemnym przewodem dotknij dolnej nóżki opornika. Powinny się zaświecić wszystkie diody LED. Jeśli się tak nie stało, rozwiąż ten problem, zanim pójdziesz dalej.

Tranzystor wepnij w taki sposób, aby okrągła strona była bliżej linii zasilania niż płaska. Jedna nóżka tranzystora powinna znajdować się w tym samym rzędzie co opornik. Środkowe wyprowadzenie tranzystora połącz za pomocą przewodu z cyfrowego pinu 12 na Arduino. Na końcu połącz przewodem trzecią nóżkę tranzystora z ujemną linią zasilania płytki stykowej.

Arduino i płytka stykowa muszą mieć wspólną masę, dlatego linię masy płytki stykowej połącz z pinem GND płytki Arduino.

Czas na podłączenie Arduino do zasilania i napisanie szkicu. Pamiętaj, że IDE jest w zasadzie edytorem tekstu i możesz skopiować i wkleić kod, zamiast przepisywać każdą linijkę. Kopiuj-wklej pozwoli Ci zaoszczędzić czas przy pisaniu kodu części loop().

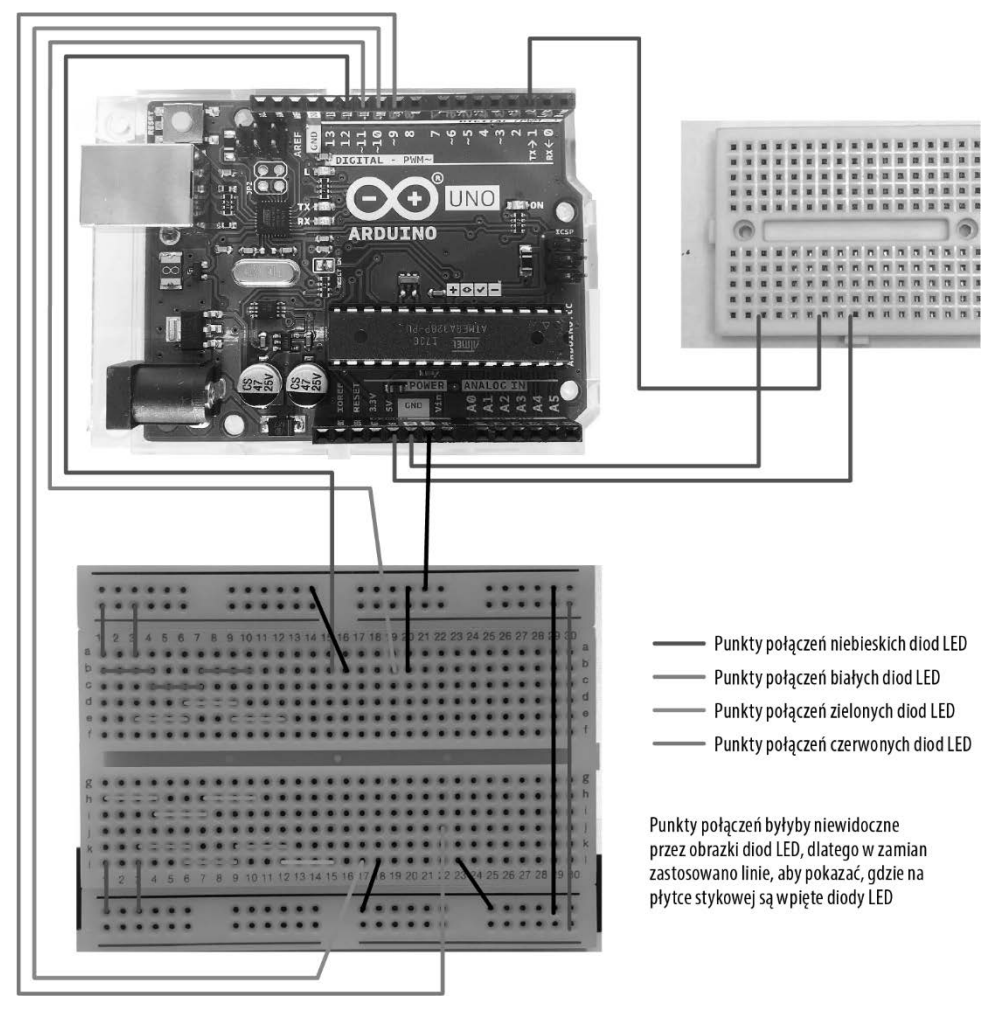

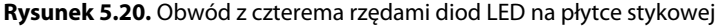

```
const int buttonIn = 2; // Przypisanie pinu 2 do przycisku
int buttonState = 0; // Ustawienie początkowego stanu przycisku na stan niski 
int count = 0; // Licznik naciśnięć przycisku
void setup() { 
   pinMode(12, OUTPUT); // 4 rzędy, w których znajdują się diody LED 
   pinMode(11, OUTPUT); 
   pinMode(10, OUTPUT); 
   pinMode(9, OUTPUT); 
} 
void loop() { 
    buttonState=digitalRead(buttonIn); 
    if (buttonState == HIGH) { // Sprawdzenie, czy przycisk został wciśnięty
     count++; // Jeśli tak, zwiększ wartość licznika count o 1 
                                 delay(300); // Zatrzymanie 300 ms
```

```
 } 
    if (count == 5) count = 0; // Wyzerowanie licznika po 5 naciśnięciach przycisku
     // Gdy licznik się zmniejsza, liczba zapalonych diod LED również się zmniejsza 
    if (count == 4) { // Tutaj diody we wszystkich rzędach są zapalone
       digitalWrite(12, HIGH); 
       digitalWrite(11, HIGH); 
       digitalWrite(10, HIGH); 
       digitalWrite(9, HIGH); 
    } 
    // Skopiuj i wklej powyższą część, a następnie zmień jedną linijkę na LOW, a licznik count na 3
    if (count == 3) { // Jeśli przycisk został wciśnięty 3 razy,
       digitalWrite(12, LOW); // tylko 3 rzędy będą się świecić. 
       digitalWrite(11, HIGH); 
       digitalWrite(10, HIGH); 
       digitalWrite(9, HIGH); 
    } 
    // Ponownie skopiuj i wklej pierwszą (lub powyższą) część i zmień licznik count na 2 i ustaw dwa piny na LOW 
    if (count == 2) { 
       digitalWrite(12, LOW); 
       digitalWrite(11, LOW); 
       digitalWrite(10, HIGH); 
       digitalWrite(9, HIGH); 
 } 
    if (count == 1) { // Przycisk wciśnięty jeden raz 
       digitalWrite(12, LOW); 
       digitalWrite(11, LOW); 
       digitalWrite(10, LOW); 
       digitalWrite(9, HIGH); // Zauważ, że teraz tylko jeden pin ma wartość HIGH
    }
    if (count == 0) { // Gdy licznik ma wartość 0,
       digitalWrite(12, LOW); 
       digitalWrite(11, LOW); 
       digitalWrite(10, LOW); 
       digitalWrite(9, LOW); // wszystkie piny wyjścia mają stan niski 
 } 
} // Na końcu sprawdź składnie, średniki, nawiasy...
```
Zweryfikuj szkic i wgraj na płytkę. Upewnij się, że przewody baterii 9 V są wpięte do linii zasilania. Jeśli obwód był budowany zgodnie z podanymi wytycznymi, to pierwszy rząd diod LED jest podłączony do pinu 12 przez środkową nóżkę tranzystora. Pin wyjścia 12 nie przejdzie w stan wysoki, dopóki przycisk nie zostanie naciśnięty czterokrotnie. Diody LED powinny się zapalić po czwartym naciśnięciu przycisku, a zgasnąć po piątym. Przetestuj to teraz. Tadam! Świetna robota.

Teraz, gdy jeden rząd diod LED działa, dodaj kolejne trzy. Uwaga! Upewnij się, że żaden z elementów jednego łańcucha diod LED nie jest połączony z innym podzespołem z innego poziomego (numerowanego) rzędu (zobacz rysunek 5.20). Aby to wykonać, musisz wykorzystać obie strony płytki stykowej.

Połącz dodatnie linie zasilania znajdujące się po obu stronach płytki stykowej, to samo zrób z ujemną szyną, aby budowa układu była łatwiejsza.

#### **Uwaga! Upewnij się, że żaden z elementów jednego łańcucha diod LED nie jest połączony z innym podzespołem z innego poziomego (numerowanego) rzędu. To spowodowałoby zwarcie, a obwód nie działałby tak, jak powinien.**

Ostatnie trzy rzędy będą połączone z cyfrowymi pinami wejścia/wyjścia (11, 10 i 9) Arduino przez tranzystory.

Ten projekt dobrze nadawałby się do umieszczenia na trwałe na płytce do montażu przewlekanego. Takie płytki zapewniają trwalsze połączenia niż płytka stykowa, a ich użycie jest omówione w następnym podrozdziale. Skoro już masz gotowy obwód, dlaczego nie umieścić Arduino i płytki prototypowej w wodoodpornej obudowie, zamontować na niej przycisk i zabrać ją na biwak?

Nie wahaj się pochwalić swoim gotowym projektem, wysyłając go na adres *info@cliffjumpertek.com*.

## **Lutowanie, płytki uniwersalne, rurki termokurczliwe**

Płytki stykowe doskonale się sprawdzają na etapie projektowania oraz wykrywania i usuwania błędów w obwodzie, ale gdy już wszystko działa, warto utrwalić swój obwód. Sposobem na to jest lutowanie na płytce obwodu drukowanego i płytki uniwersalne.

#### **Lutowanie**

Już krótko była mowa o lutowaniu w tym rozdziale. Lutowanie polega na topieniu cyny lub stopu cyny za pomocą rozgrzanej lutownicy w celu połączenia ze sobą elementów lub części obwodu.

Lutownice są dostępne w różnych rozmiarach, cenach i konfiguracjach. Ta, której ja używam, kosztuje około 20 dolarów. Kupiłam ją w sklepie internetowym. Nie jest wyszukana, ale spełnia swoją rolę. Lutownice z większą liczbą funkcji kosztują nawet kilka tysięcy złotych.

Podczas lutowania obie części, które chcesz ze sobą połączyć, muszą być gorące, by utworzyć trwałe metalurgiczne połączenie z lutem. Ciepło może spowodować uszkodzenie części, dlatego należy działać szybko. Lutowanie nie powinno trwać dłużej niż 5 sekund. Często elementy są przylutowywane do miedzianych punktów lutowniczych. Oto przebieg lutowania:

- 1. Przewlecz wyprowadzenie elementu przez płytkę obwodu drukowanego lub płytkę uniwersalną, tak aby sam element i miejsce lutowania znajdowały się po dwóch różnych stronach płytki.
- 2. Zegnij nóżki lub użyj uchwytu uniwersalnego (nazywanego też trzecią ręką), aby przytrzymać elementy nieruchomo. Jeśli to możliwe, teraz przytnij nóżki, gdyż później ten zabieg może naruszyć lut.
- 3. Przyłóż lutownicę w taki sposób, aby dotykała punktu lutowniczego i nóżek podzespołu.
- 4. Umieść spoiwo po przeciwnej stronie nóżki. Lut się stopi i rozleje wokół punktu lutowniczego.
- 5. Odłóż spoiwo. (Odłóż spoiwo przed odłożeniem lutownicy, gdyż może za szybko zastygnąć i wyrwać punkt lutowniczy, gdy będziesz je odkładać).
- 6. Odłóż lutownicę.
- 7. Pamiętaj, że wszystkie te kroki powinny trwać tylko około 5 sekund. To wymaga praktyki. Zobacz rysunek 5.21.

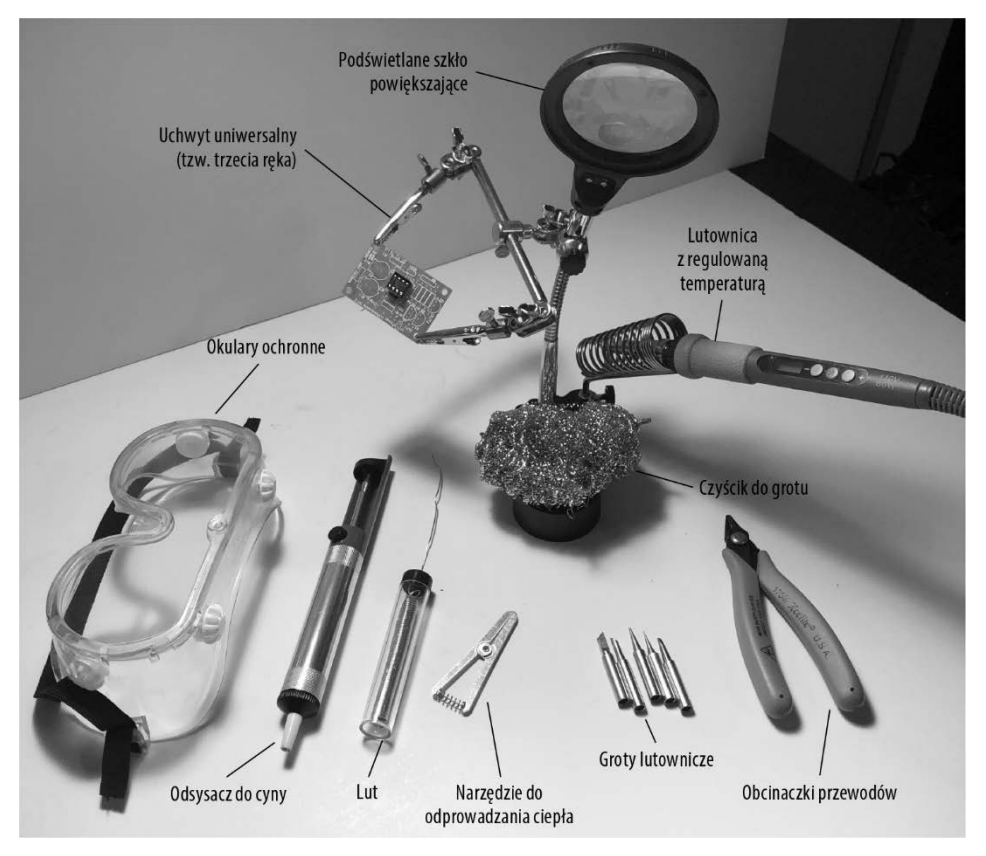

**Rysunek 5.21.** Narzędzia przydatne podczas lutowania

Podczas lutowania dobrze jest siedzieć blisko wentylacji z filtrem węglowym, która wciągnie opary. Większość spoiw zawiera w 40% ołów, pozostałe 60% to cyna. W środku zazwyczaj ma płyn — topnik. Dym, który widać podczas lutowania, to właśnie parujący topnik. Prawdopodobnie lutownica nie rozgrzeje się do takiej temperatury, aby zatomizować ołów, jednak niektórzy są wrażliwi na opary.

Grot lutownicy musi być czysty i ocynowany, dzięki czemu będzie się prawidłowo nagrzewać. Do czyszczenia można użyć wilgotnej gąbki, ale lepszy będzie regenerator lub czyścik do grotów. Grot powinien być czyszczony i cynowany za każdym razem, gdy wyciągamy lutownicę z pokrowca. Cynowanie grotu to po prostu pokrywanie go cienką warstwą lutu, co pomaga w przewodzeniu ciepła i chroni grot przed utlenianiem. Regenerator do grotów zarówno czyści, jak i cynuje grot, dzięki czemu można oszczędzić czas.

Uchwyt uniwersalny, inaczej zwany trzecią ręką, jest podstawowym narzędziem podczas lutowania. Taki uchwyt podtrzymuje projekt pod dogodnym kątem, który można łatwo zmienić. Ponadto obie ręce są wolne, więc w jednej możesz trzymać lutowie, a w drugiej lutownicę.

Lutując wrażliwy na ciepło element, między nim a lutownicą umieszcza się mały klips do odprowadzania ciepła, co chroni podzespół. Między innymi tranzystory i układy scalone są szczególnie wrażliwe na ciepło.

#### **Koniecznie załóż okulary ochronne do lutowania. Lutowie może prysnąć, dlatego ochrona oczu podczas lutowania jest niezmiernie ważna.**

Dwa powszechnie używane narzędzia służące do poprawiania pomyłek to taśma rozlutowująca i odsysacz do cyny. Aby użyć taśmy rozlutowującej, odetnij jej czysty koniec, trochę rozciągnij i umieść na lucie do usunięcia. Przyłóż lutownicę do taśmy. Lut się stopi i zostanie pochłonięty przez miedzianą taśmę. Możliwe, że będzie trzeba powtórzyć tę czynność kilka razy, zanim zostanie usunięty cały lut. Istotne jest, aby szybko usuwać taśmę, gdyż lut może ostygnąć i wtedy istnieje ryzyko, że przy ściąganiu taśmy zostanie oderwany również punkt lutowniczy.

Używając odsysacza do cyny, trzeba działać szybko. To narzędzie ma spychany w dół tłoczek. Z boku znajduje się przycisk, po którego naciśnięciu tworzy się próżnia, tłoczek wraca do swojego pierwotnego położenia, wciągając stopiony lut.

Najpierw naciśnij tłok, a potem użyj lutownicy do roztopienia lutu, który chcesz usunąć. Szybko odłóż lutownicę, umieść dyszę odsysacza przy lucie i naciśnij przycisk. Potem od razu naciśnij tłok i usuń lut, aby nie zatkać odsysacza.

Obie metody wymagają wprawy. Podczas nauki trzeba mieć dużo cierpliwości.

Przy montażu przewlekanym należy uciąć zbyt długie wyprowadzenia części, gdyż mogą spowodować zwarcie. Przyłóż zakrzywioną stronę obcinaczki do płytki, a płytkę skieruj w stronę podłogi, od siebie. Połóż palec na końcówce obcinanego kabla, aby nie odskoczyła (rysunek 5.22). Podczas obcinania przewodów zawsze należy mieć założone okulary ochronne.

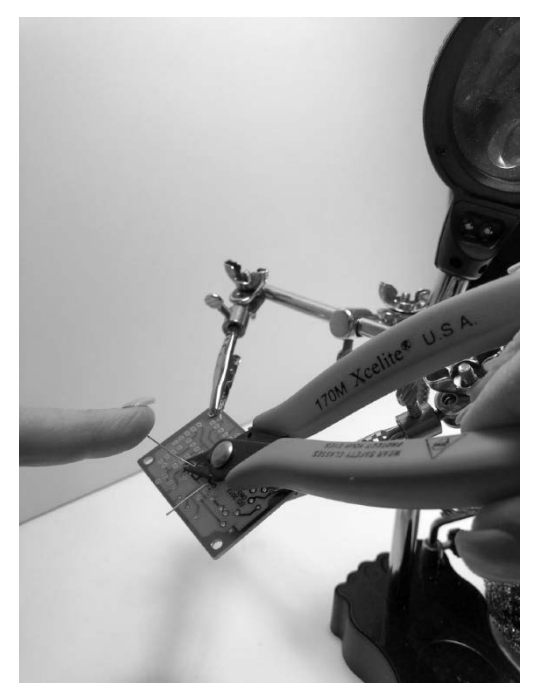

**Rysunek 5.22.** Przycinanie przewodów

#### **Płytki uniwersalne**

Płytki uniwersalne do montażu przewlekanego są podobne do płytek stykowych, ponieważ też mają rzędy dziurek, ale na tym podobieństwa się kończą. Otwory na płytce uniwersalnej są zazwyczaj pokryte cyną przydatną podczas lutowania i nie są ze sobą połączone. Żeby stworzyć obwód, trzeba przylutować przewody lub umieścić elementy w niewielkiej odległości i połączyć je lutem bez przewodu.

W płytkach uniwersalnych typu stripboard rzędy otworów są ze sobą połączone na całej długości płytki, a gdy istnieje taka potrzeba, można je rozdzielić skalpelem.

Płytki uniwersalne są świetnym rozwiązaniem, gdy potrzebny jest jeden obwód lub dwa identyczne. Jednak jeśli potrzeba takich sto, lepiej wykonać płytkę obwodu drukowanego. Istnieje wiele firm oferujących swoje usługi przez internet, które wykonają taką płytkę według podanych wytycznych. Można ją również zrobić samemu, ale to temat na osobną książkę!

Płytki uniwersalne są dostępne w różnych rozmiarach i kształtach. Na rysunku 5.23 pokazano kilka przykładów. Projekt lampy turystycznej świetnie nadawałby się do montażu na płytce uniwersalnej, ale może rozsądniej jest zacząć naukę od prostszych obwodów.

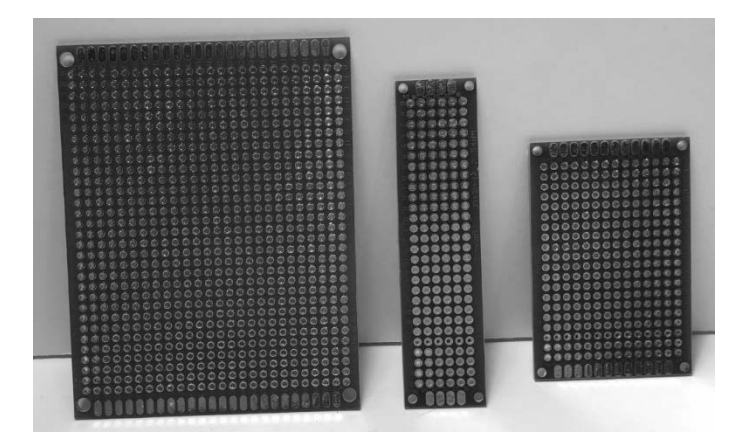

**Rysunek 5.23.** Płytki uniwersalne

#### **Rurki termokurczliwe**

Rurka termokurczliwa to specjalny typ plastiku, który ciasno obkurcza się wokół innego obiektu (rysunek 5.24). Czasem jest używana do zabezpieczenia połączenia przed wodą lub po prostu jako trwalsza niż taśma izolacyjna otulina.

 **Opalarki rozgrzewają się do setek stopni Celsjusza i mogą spowodować poważne oparzenia skóry, spalenie włosów lub innej rzeczy, która znajdzie się na linii ich działania. Korzystając z opalarki, stosuj się do wszystkich wytycznych producenta.** 

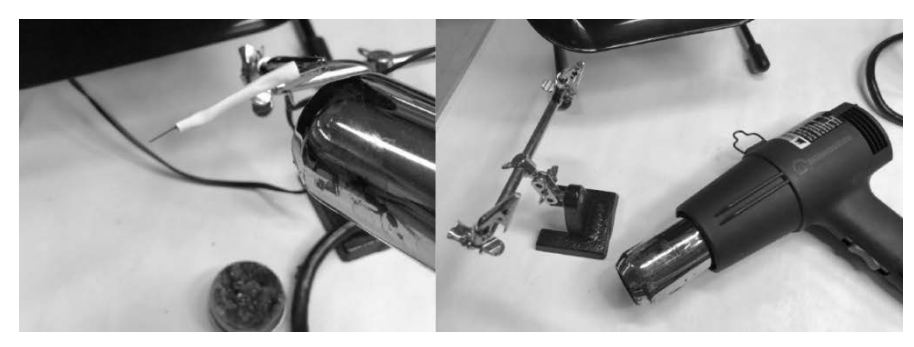

**Rysunek 5.24.** Opalarka i rurka termokurczliwa

Wybierz taką rurkę termokurczliwą, która ma zbliżony rozmiar do tego, co chcesz nią owinąć. Wsadź końcówkę jednego elementu do rurki przed zlutowaniem go z innym. Zlutuj oba podzespoły i zsuń rurkę na miejsce łączenia. Zlutowane części przytrzymaj za pomocą kombinerek lub tzw. trzeciej ręki, by uniknąć oparzenia. Ogrzej rurkę opalarką i obserwuj, jak się kurczy. Rurka ciasno otuli miejsca złączenia dwóch elementów. Na początku umieść opalarkę dalej od rurki i jeśli to koniecznie, stopniowo ją przybliżaj. Zachowaj ostrożność! Opalarki osiągają bardzo duże temperatury i mogą spalić włosy i skórę. Opalarkę kieruj tylko w stronę przedmiotu, który chcesz podgrzać.

# PROGRAM PARTNERSKI **GRUPY HELION -**

1. ZAREJESTRUJ SIĘ<br>2. PREZENTUJ KSIĄŻKI

Zmień swoją stronę WWW w działający bankomat!

Dowiedz się więcej i dołącz już dzisiaj! http://program-partnerski.helion.pl

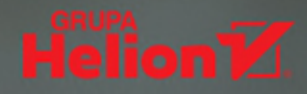

Nowe technologie, zwłaszcza te związane z elektroniką, mają w sobie coś onieśmielającego. Jeśli jednak zechcesz się im przyjrzeć bliżej, łatwo możesz się nimi zainteresować w sposób wykraczający poza suchą teorie. Być może masz świetny pomysł na nowy gadżet albo marzy Ci się choć trochę inteligentny dom? A może zastanawiasz się nad podjecjem pracy zawodowej zwiazanej z elektronika? Nawet jeśli chodzi tylko o wcjagająca zabawę, przed zbudowaniem pierwszego obwodu koniecznie musisz zdobyć podstawowg wiedze i praktyczne umiejetności.

Dzieki tei ksiażce łatwo wkroczysz w pasjonujący świat elektroniki, nowych technologii i internetu rzeczy. Równolegle z poznawaniem podstaw teoretycznych bedziesz tworzyć proste obwody i przełączniki, aby stopniowo zajmować się coraz bardziej złożonymi projektami. Dowiesz się, jak korzystać z płytki Arduino i tworzyć programy sterujące zbudowanymi przez Ciebie urządzeniami. Nauczysz się w bezpieczny sposób podłączać te urządzenia do internetu. Zawarte tutaj wskazówki nie tylko ułatwią Ci eksperymentowanie, ale także pozwolą uniknąć często popełnianych błędów. Wśród przykładów tutaj opisanych znajdziesz projekty służące do poważnych zadań, ale również takie, które przede wszystkim są zabawne i pozwalają na rozwinięcie kreatywności!

## Dowiedz się, jak zbudować:

- igsno świecącą lampę turystyczną
- alarm laserowy
- gadżety elektroniczne dla dzieci
- obwody sterowane światłem
- watomierz z wykorzystaniem płytki Arduino
- " wiele innych urządzeń, które można połączyć z internetem

## Lutownica? Świetnie pasuje do każdej dłoni!

Audrey O'Shea jest nauczycielką elektroniki, informatykiem i... księgową (przynajmniej z wykształcenia). Należy do stowarzyszenia najlepszych absolwentów uczelni Phi Kappa Phi. Niegdyś zarzadzała firma, później została mentorka poczatkujących nauczycieli. Często przemawia publicznie. Jest gorącą orędowniczką podejmowania przez kobiety pracy w zawodach technicznych.

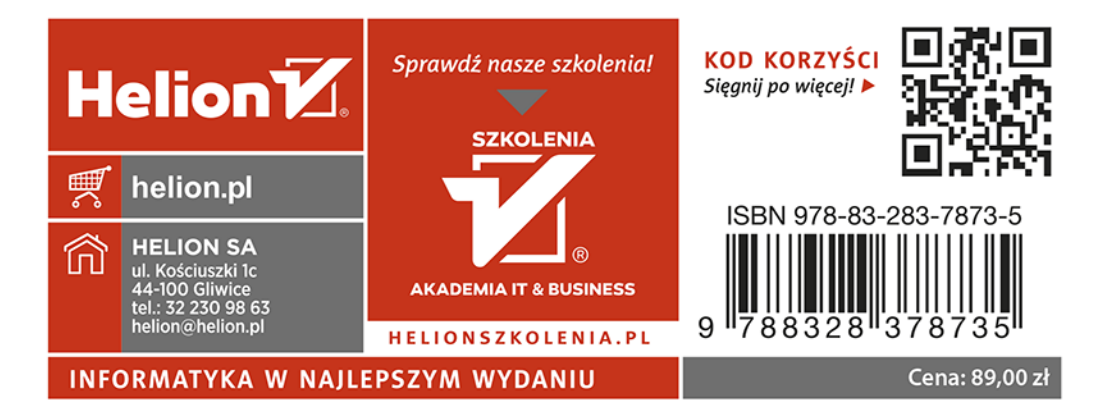